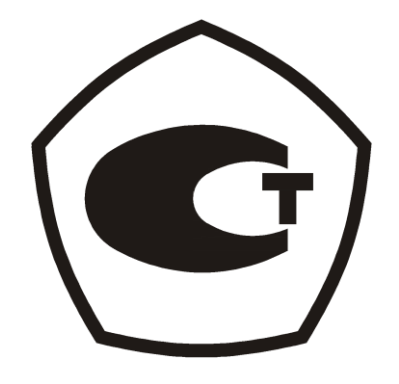

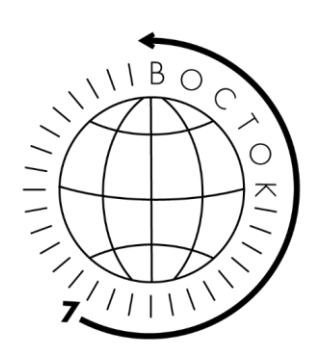

# **АНЕМОМЕТРЫ**

МОДИФИКАЦИИ:

- В7-А2;
- $B7-A2+;$
- В7-А3;
- В7-А9;
- В7-А10;
- В7-А11

Руководство по эксплуатации, объединённое с Паспортом и Методикой поверки МП 207-049-2023

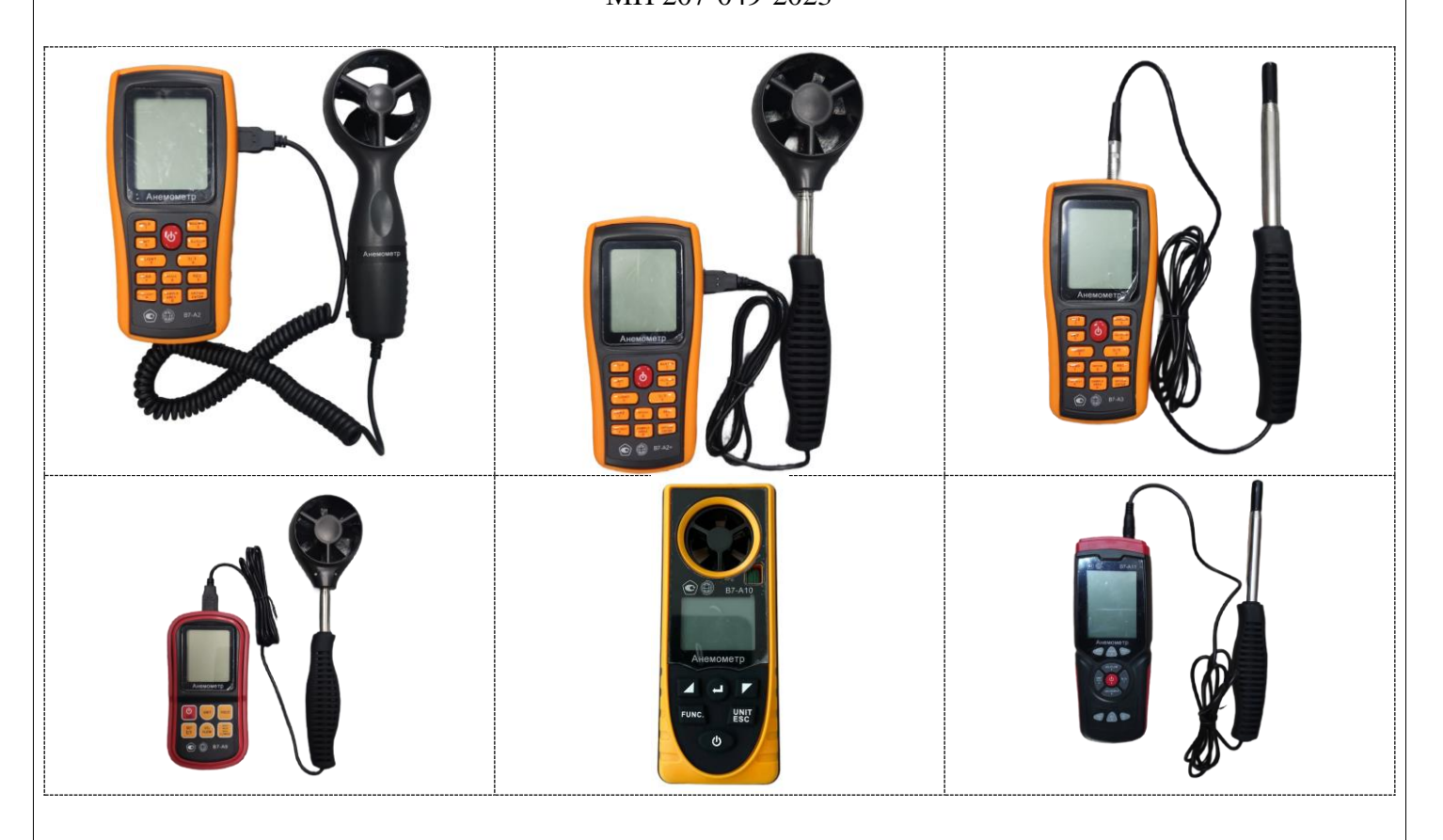

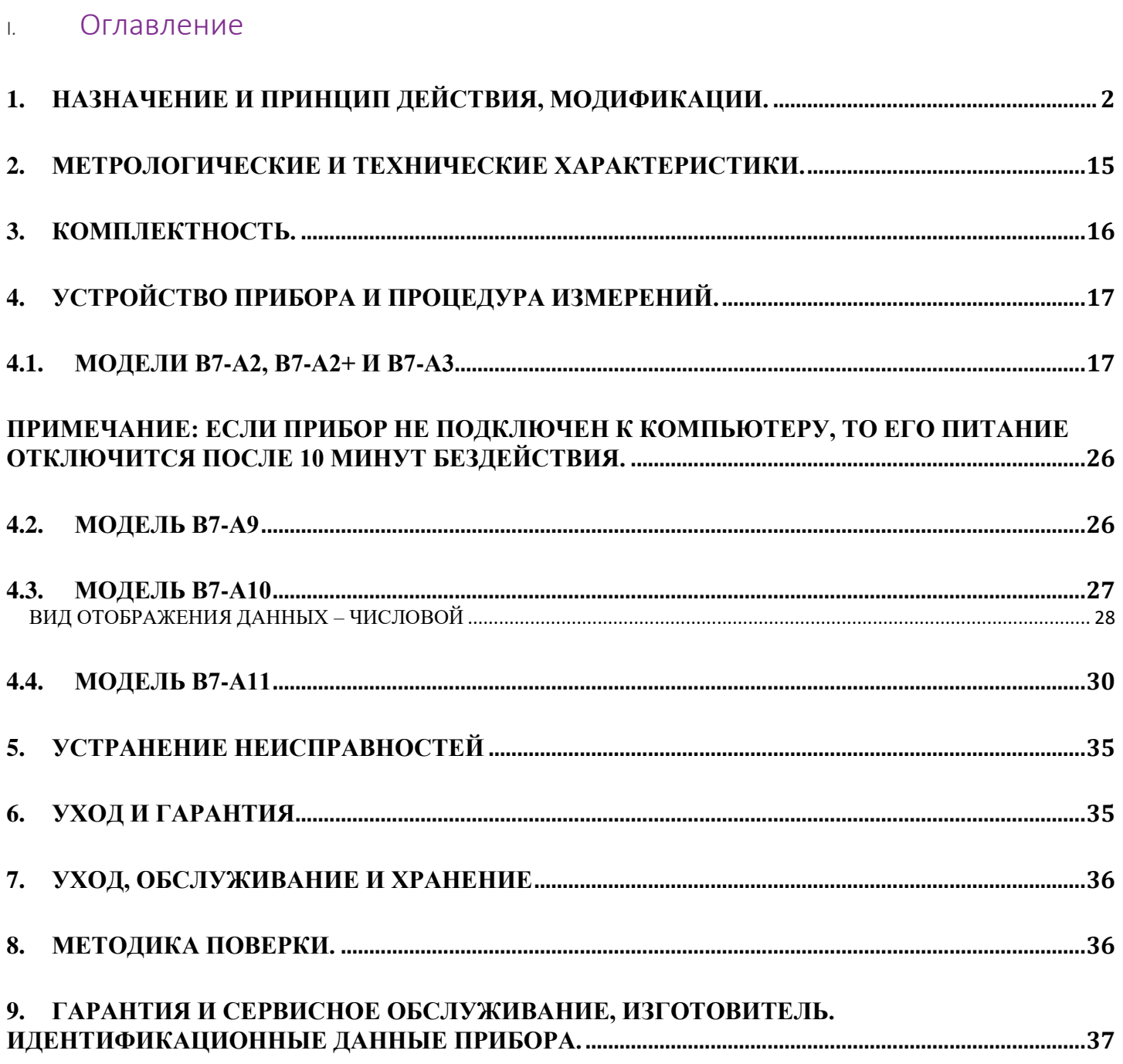

### **1. НАЗНАЧЕНИЕ И ПРИНЦИП ДЕЙСТВИЯ, МОДИФИКАЦИИ.**

Уважаемый покупатель!

<span id="page-2-0"></span>Благодарим за выбор продукции ООО «Восток-7»: приборов для измерений скорости воздушного потока, а также температуры и относительной влажности окружающего воздуха . С целью обеспечить продолжительный срок безотказной службы и высокую точность этого оборудования настоятельно рекомендуется придерживаться приведённых ниже инструкций. Мы непрерывно совершенствуем и постоянно развиваем свои наработки. По этой причине возможны незначительные расхождения между текстом и иллюстрациями в настоящем документе и конкретным изделием. Изготовитель сохраняет за собой право внесения изменений в конструкцию и объём поставки, право внесения дальнейших технических улучшений и все права, связанные с переводом этой документации.

### **Назначение средства измерений**

Анемометры комбинированные В7-А (далее по тексту – анемометры или приборы) предназначены для измерений скорости воздушного потока, а также температуры и относительной влажности окружающего воздуха.

Принцип действия анемометров при измерении температуры окружающего воздуха основан на обратной зависимости электрического сопротивления чувствительного элемента термисторного типа (NTC) от температуры измеряемой среды.

Принцип измерения относительной влажности приборов основан на изменении электрической ёмкости датчиков в зависимости от диэлектрической проницаемости диэлектрика, используемого в качестве влагочувствительного слоя.

Анемометры изготавливаются в следующих модификациях: В7-А2, В7-А2+, В7-А3, В7-А7, В7-А9, В7- А10 и В7-А11. Модификации приборов различаются между собой по метрологическим и техническим характеристикам, а также по конструктивному исполнению и функциональным возможностям.

Анемометры являются портативными микропроцессорными приборами с возможностью отображения измеряемых параметров, и состоят из электронного блока с автономным питанием и базового (сменного или несменного (для В7-А10)) внешнего зонда-крыльчатки тахометрического типа (модификации В7-А2, В7-А2+, В7-А7, В7-А9 и В7-А10) или зонда с «обогреваемой струной» (модификации В7-А3 и В7-А11). Электронный блок выполнен в пластиковом корпусе, на лицевой панели которого размещены жидкокристаллический дисплей и управляющие кнопки. На боковой стороне корпуса анемометров модификаций В7-А2, В7-А2+, В7- А3, В7-А7, В7-А9, В7-А11 размещен USB-разъем. Питание электронного блока приборов осуществляется при помощи сменных элементов питания.

Анемометры с зондом-крыльчаткой применяются для измерения скорости направленного воздушного потока в трубопроводах и коробах вентиляционных устройств, для вычисления расхода вентиляционного воздуха в вентиляционных отверстиях, воздуховодах жилых и производственных зданий. Принцип действия приборов при измерении скорости воздушного потока модификаций В7-А2, В7-А2+, В7-А7, В7-А9 и В7-А10 основан на тахометрическом принципе, при котором частота вращения первичного преобразователя (крыльчатки) пропорциональна скорости воздушного потока, в который он помещён. Скорость вращения крыльчатки преобразуется в электрический сигнал индуктивным преобразователем.

Анемометры с зондом с «обогреваемой струной» применяются аналогично анемометрам с зондом с крыльчаткой. Принцип действия анемометров модификаций В7-А3 и В7-А11 при измерении скорости воздушного потока основан на постоянном нагреве чувствительного элемента типа «обогреваемая струна» до температуры выше окружающей и непрерывном его охлаждении потоком воздуха. Постоянная температура поддерживается микропроцессором прибора. Ток обогрева пропорционален скорости потока воздуха. В качестве измерителя температуры используется полупроводниковый термистор, а скорость воздушных потоков определяется с помощью платинового терморезистора в виде обогреваемой струны. Он позволяет регистрировать даже незначительное перемещение воздуха, благодаря чему анемометр с «обогреваемой струной» обладает более высокой чувствительностью и точностью при меньшем диаметре измерительного зонда (по сравнению с анемометром с зондом-крыльчаткой). Недостатки: низкая механическая прочность (применяемая проволока очень тонкая) и нарушение калибровки из-за загрязнения и окисления горячей проволоки, но, т. к. они практически безынерционны, то широко применяются в аэродинамических экспериментах для измерения локальной турбулентности и пульсаций потока.

Цветовая гамма корпусов анемометров может быть изменена по решению изготовителя в одностороннем порядке. Пломбирование приборов не предусмотрено. Конструкция корпуса анемометров позволяет нанести знак поверки на средство измерений.

Область применения: санитарный и технический надзор в горнодобывающей промышленности (в т. ч. в шахтах), в строительстве, в производственных, складских, публичных и жилых зданиях при аттестации рабочих мест, оценки условий хранения, контроля окружающей среды в лабораториях и других сферах деятельности, в т. ч. в метеорологических целях.

**Модификация В7-А2** (термоанемометр, выносной зонд-крыльчатка) представляет собой мобильный многофункциональный микропроцессорный анемометр ручного формата. Он состоит из электронного блока с измерительным зондом выносного типа. Применяется для однократного и периодического измерения температуры и скорости направленного воздушного потока и других газов в вентиляционных каналах и системах кондиционирования с вычислением объёма расхода, средних, максимальных и минимальных параметров воздушного потока.

Отличительные особенности:

- Измерение метрологически достоверных параметров температуры и скорости воздушного потока точность замеров подтверждена свидетельством о поверке для составления официальной отчётной и контрольной документации.
- Измерение силы ветра в баллах по шкале Бофорта (только до 10 баллов) и холодного потока (температуры с учётом ветра).
- Выносной (сменный) зонд-крыльчатка с 4 лопастями, диаметр крыльчатки 62 мм.
- Пластиковый зонд с анатомической рукояткой, длина соединительного кабеля до 170 см.
- 5 единиц измерения скорости воздушного потока на выбор: м/с, км/ч, фут/мин, узлы, миль/ч и 2 единицы измерения температуры:  $^{0}C$  и  $^{0}F$ .
- Функция расчёта воздушного потока по параметрам: объёмного расхода, 2/3 от максимальной скорости воздушного потока (2/3 Vmax), среднего значения величины потока (AVG).
- Функция HOLD фиксация измеренных показаний на дисплее прибора для документирования.
- Функций MAX и MIN фиксация максимального и минимального значений.
- Функция сохранения до 500 измеренных данных в памяти прибора: однократное ручное сохранение и многократная автоматическая запись данных.
- Функция подключения к компьютеру по USB для измерений в режиме реального времени, обработки и сохранения полученных данных на ПК, построения графиков.
- Большой контрастный дисплей с подсветкой.
- Звуковое оповещение нажатия кнопок, рельефные механические кнопки управления сохраняют работоспособность при низких температурах – их удобно нажимать руками в перчатках.
- Индикация холодного ветра на дисплее.
- Сменные элементы питания (батарейки или аккумуляторы тип ААА.
- Автовыключение, индикатор уровня заряда.
- Защитный (от падения) противоскользящий яркий (для обнаружения) чехол электронного блока.
- Переносной прочный кейс, степень защиты по классу IP54, внутри ложемент для защиты от вибрационных и механических нагрузок при падении и ударе.

**Модификация В7-А2+** (термоанемометр, телескопический выносной зонд-крыльчатка) представляет собой мобильный многофункциональный микропроцессорный анемометр ручного формата. Он состоит из электронного блока с измерительным зондом выносного типа. Применяется для однократного и периодического измерения температуры и скорости направленного воздушного потока и других газов в вентиляционных каналах и системах кондиционирования с вычислением объёма расхода, средних, максимальных и минимальных параметров воздушного потока.

Отличительные особенности:

• Измерение метрологически достоверных параметров температуры и скорости воздушного потока – точность замеров подтверждена свидетельством о поверке для составления официальной отчётной и контрольной документации. Обладает высокой чувствительностью – подходит для измерения низких скоростей воздушного потока.

- Измерение силы ветра в баллах по шкале Бофорта (только до 10 баллов) и холодного потока (температуры с учётом ветра).
- Выносной (сменный) зонд-крыльчатка с 6 лопастями, диаметр крыльчатки 66 мм повышенная чувствительность и точность замеров.
- Профессиональный телескопический удлинитель зонда (до 41 см) из лёгкого алюминия для удобства измерения на потолочных выходах с прорезиненной рифлёной рукояткой, длина соединительного кабеля до 170 см.
- 5 единиц измерения скорости воздушного потока на выбор: м/с, км/ч, фут/мин, узлы, миль/ч и 2 единицы измерения температуры:  $^{0}C$  и  $^{0}F$ .
- Функция расчёта воздушного потока по параметрам: объёмного расхода, 2/3 от максимальной скорости воздушного потока (2/3 Vmax), среднего значения величины потока (AVG).
- Функция HOLD фиксация измеренных показаний на дисплее прибора для документирования.
- Функций MAX и MIN фиксация максимального и минимального значений.
- Функция сохранения до 500 измеренных данных в памяти прибора: однократное ручное сохранение и многократная автоматическая запись данных.
- Функция подключения к компьютеру по USB для измерений в режиме реального времени, обработки и сохранения полученных данных на ПК, построения графиков.
- Большой контрастный дисплей с подсветкой.
- Звуковое оповещение нажатия кнопок, рельефные механические кнопки управления сохраняют работоспособность при низких температурах – их удобно нажимать руками в перчатках.
- Индикация холодного ветра на дисплее.
- Сменные элементы питания (батарейки или аккумуляторы тип ААА.
- Автовыключение, индикатор уровня заряда.
- Защитный (от падения) противоскользящий яркий (для обнаружения) чехол электронного блока.
- Переносной прочный кейс, степень защиты по классу IP54, внутри ложемент для защиты от вибрационных и механических нагрузок при падении и ударе.

**Модификация В7-А3** (термоанемометр, телескопический выносной зонд-"обогреваемая струна" с гибким наконечником) представляет собой мобильный многофункциональный микропроцессорный анемометр ручного формата. Он состоит из электронного блока с измерительным зондом выносного типа. Применяется для однократного и периодического измерения температуры и скорости направленного воздушного потока и других газов в вентиляционных каналах и системах кондиционирования с вычислением объёма расхода, средних, максимальных и минимальных параметров воздушного потока.

Отличительные особенности:

- Измерение метрологически достоверных параметров температуры и скорости воздушного потока точность замеров подтверждена свидетельством о поверке для составления официальной отчётной и контрольной документации. Обладает высокой чувствительностью – подходит для измерения низких скоростей воздушного потока.
- Измерение силы ветра в баллах по шкале Бофорта (только до 10 баллов) и холодного потока (температуры с учётом ветра).
- Выносной (сменный) зонд с «обогреваемой струной» лишён инерционности, свойственной зондам с крыльчаткой, что позволяет ему мгновенно измерять локальную турбулентность и пульсации потока воздуха в аэродинамических экспериментах. Малый диаметр тонкой измерительной головки зонда (9,5 мм) позволяет применять его в труднодоступных местах, узких каналах с маленьким поперечным сечением, контрольных технологических отверстиях и диффузорах вентиляции, недоступных для широкого в диаметре зонда выносного типа с крыльчаткой. Недостатки: низкая механическая прочность (применяемая проволока очень тонкая) и нарушение калибровки из-за загрязнения и окисления горячей проволоки.
- Анемометры Редакция № 1, 2024 г Страница 4 | 38 • Профессиональный телескопический удлинитель зонда (до 107 см) из лёгкого алюминия для удобства измерения на потолочных выходах с прорезиненной рифлёной рукояткой, длина соединительного кабеля до 170 см. Верхнее колено телескопического удлинителя выполнено из гибкой сильфонной

трубки в металлической оплётке для изменения ориентации измерительной головки зонда на угол до  $180^0$ .

- 5 единиц измерения скорости воздушного потока на выбор: м/с, км/ч, фут/мин, узлы, миль/ч и 2 единицы измерения температуры:  $^{0}C$  и  $^{0}F$ .
- Функция расчёта воздушного потока по параметрам: объёмного расхода, 2/3 от максимальной скорости воздушного потока (2/3 Vmax), среднего значения величины потока (AVG).
- Функция HOLD фиксация измеренных показаний на дисплее прибора для документирования.
- Функций MAX и MIN фиксация максимального и минимального значений.
- Функция сохранения до 500 измеренных данных в памяти прибора: однократное ручное сохранение и многократная автоматическая запись данных.
- Функция подключения к компьютеру по USB для измерений в режиме реального времени, обработки и сохранения полученных данных на ПК, построения графиков.
- Большой контрастный дисплей с подсветкой.
- Звуковое оповещение нажатия кнопок, рельефные механические кнопки управления сохраняют работоспособность при низких температурах – их удобно нажимать руками в перчатках.
- Индикация холодного ветра на дисплее.
- Сменные элементы питания (батарейки или аккумуляторы тип ААА.
- Автовыключение, индикатор уровня заряда.
- Защитный (от падения) противоскользящий яркий (для обнаружения) чехол электронного блока.
- Брезентовый кейс, внутри поролон для защиты от вибрационных и механических нагрузок при падении и ударе.

**Модификация В7-А9** (термоанемометр, телескопический выносной зонд-крыльчатка) представляет собой мобильный многофункциональный микропроцессорный анемометр ручного формата. Он состоит из электронного блока с измерительным зондом выносного типа. Применяется для измерения температуры и скорости направленного воздушного потока и других газов в вентиляционных каналах и системах кондиционирования с вычислением объёма расхода, средних, максимальных и минимальных параметров воздушного потока.

Отличительные особенности:

- Измерение метрологически достоверных параметров температуры и скорости воздушного потока точность замеров подтверждена свидетельством о поверке для составления официальной отчётной и контрольной документации. Обладает высокой чувствительностью – подходит для измерения низких скоростей воздушного потока.
- Измерение силы ветра в баллах по шкале Бофорта (только до 10 баллов) и холодного потока (температуры с учётом ветра).
- Выносной (сменный) зонд-крыльчатка с 6 лопастями, диаметр крыльчатки 70 мм повышенная чувствительность и точность замеров.
- Профессиональный телескопический удлинитель зонда (до 54 см) из лёгкого алюминия для удобства измерения на потолочных выходах с прорезиненной рифлёной рукояткой, длина соединительного кабеля до 150 см.
- 5 единиц измерения скорости воздушного потока на выбор: м/с, км/ч, фут/мин, узлы, миль/ч и 2 единицы измерения температуры: <sup>0</sup>С и <sup>0</sup>F.
- Функция расчёта воздушного потока по параметрам: объёмного расхода (СММ) и среднего значения величины потока (AVG).
- Функция HOLD фиксация измеренных показаний на дисплее прибора для документирования.
- Функций MAX и MIN фиксация максимального и минимального значений.
- Большой контрастный дисплей с подсветкой.
- Крупные сенсорные кнопки управления сохраняют работоспособность при низких температурах их удобно нажимать руками в перчатках.
- Индикация холодного ветра на дисплее.
- Сменные элементы питания (батарейки или аккумуляторы тип ААА.
- Автовыключение, индикатор уровня заряда.
- Защитный (от падения) противоскользящий яркий (для обнаружения) чехол электронного блока.
- Переносной прочный кейс, степень защиты по классу IP54, внутри ложемент для защиты от вибрационных и механических нагрузок при падении и ударе.

**Модификация В7-А10** (термоанемометр + гигрометр, встроенный зонд-крыльчатка, каналы индикации точки росы, атмосферного давления, абсолютной высоты, уровня освещённости, холодного потока) представляет собой мобильный многофункциональный микропроцессорный анемометр ручного формата. Он состоит из электронного блока, совмещённого с измерительным зондом – моноблочного типа. Применяется для измерения температуры, относительной влажности, точки росы, атмосферного давления, высоты над уровнем моря (абсолютной высоты), уровня освещённости и скорости направленного воздушного потока и других газов в вентиляционных каналах и системах кондиционирования с вычислением объёма расхода, средних, максимальных и минимальных параметров воздушного потока.

Отличительные особенности:

- Измерение метрологически достоверных параметров температуры (в т. ч. низких от -20<sup>0</sup>С!), относительной влажности и скорости воздушного потока – точность замеров подтверждена свидетельством о поверке для составления официальной отчётной и контрольной документации. Обладает высокой чувствительностью – подходит для измерения низких скоростей воздушного потока.
- Измерение параметров точки росы, атмосферного давления, высоты над уровнем моря (абсолютной высоты), уровня освещённости, холодного потока (температуры с учётом ветра).
- Встроенный (не сменный) зонд-крыльчатка с 6 лопастями, диаметр крыльчатки 30 мм.
- 5 единиц измерения скорости воздушного потока на выбор: м/с, км/ч, фут/мин, узлы, миль/ч и 2 единицы измерения температуры:  $^{0}C$  и  $^{0}F$ .
- Функция сохранения до 400 измеренных данных в памяти прибора: однократное ручное сохранение и многократная автоматическая запись данных.
- Дисплей с подсветкой.
- Рабочие условия эксплуатации до -20<sup>0</sup>С. Крупные рельефные механические кнопки управления сохраняют работоспособность при низких температурах – их удобно нажимать руками в перчатках.
- Индикация холодного ветра на дисплее.
- Сменные элементы питания (батарейки или аккумуляторы тип CR2032).
- Автовыключение, индикатор уровня заряда.
- Ремешок на запястье для комфортной работы и защиты от падений.

**Модификация В7-11** (термоанемометр, телескопический выносной зонд-"обогреваемая струна" с гибким наконечником) представляет собой мобильный многофункциональный микропроцессорный анемометр ручного формата. Он состоит из электронного блока с измерительным зондом выносного типа. Применяется для однократного и периодического измерения температуры и скорости направленного воздушного потока и других газов в вентиляционных каналах и системах кондиционирования с вычислением объёма расхода, средних, максимальных и минимальных параметров воздушного потока.

Отличительные особенности:

- Измерение метрологически достоверных параметров температуры и скорости воздушного потока точность замеров подтверждена свидетельством о поверке для составления официальной отчётной и контрольной документации. Обладает высокой чувствительностью – подходит для измерения низких скоростей воздушного потока.
- Измерение силы ветра в баллах по шкале Бофорта (все 12 баллов).
- Выносной (сменный) зонд с «обогреваемой струной» лишён инерционности, свойственной зондам с крыльчаткой, что позволяет ему мгновенно измерять локальную турбулентность и пульсации потока воздуха в аэродинамических экспериментах. Малый диаметр тонкой измерительной головки зонда (9,5 мм) позволяет применять его в труднодоступных местах, узких каналах с маленьким поперечным сечением и контрольных технологических отверстиях и диффузорах вентиляции, недоступных для широкого в диаметре зонда выносного типа с крыльчаткой. Недостатки: низкая механическая

прочность (применяемая проволока очень тонкая) и нарушение калибровки из-за загрязнения и окисления горячей проволоки.

- Профессиональный телескопический удлинитель зонда (до 107 см) из лёгкого алюминия для удобства измерения на потолочных выходах с прорезиненной рифлёной рукояткой, длина соединительного кабеля до 170 см. Верхнее колено телескопического удлинителя выполнено из гибкой сильфонной трубки в металлической оплётке для изменения ориентации измерительной головки зонда на угол до  $180^0$ .
- 5 единиц измерения скорости воздушного потока на выбор: м/с, км/ч, фут/мин, узлы, миль/ч и 2 единицы измерения температуры:  $^{0}C$  и  $^{0}F$ .
- Функция расчёта воздушного потока по параметрам: объёмного расхода и 2/3 от максимальной скорости воздушного потока (2/3 Vmax),
- Функция HOLD фиксация измеренных показаний на дисплее прибора для документирования.
- Функции MAX, AVG и MIN фиксация максимального среднего и минимального значений.
- Функция сохранения до 960 измеренных данных в памяти прибора: однократное ручное сохранение и многократная автоматическая запись данных.
- Функция подключения к компьютеру по USB для измерений в режиме реального времени, обработки и сохранения полученных данных на ПК, построения графиков.
- Большой контрастный дисплей с подсветкой.
- Звуковое оповещение нажатия кнопок, рельефные механические кнопки управления сохраняют работоспособность при низких температурах – их удобно нажимать руками в перчатках.
- Несменный элемент питания: литий-ионный аккумулятор, зарядка через USB от ПК или сетевого адаптера (не входит в комплект поставки).
- Автовыключение, индикатор уровня заряда.
- Переносной прочный кейс, степень защиты по классу IP54, внутри ложемент для защиты от вибрационных и механических нагрузок при падении и ударе.

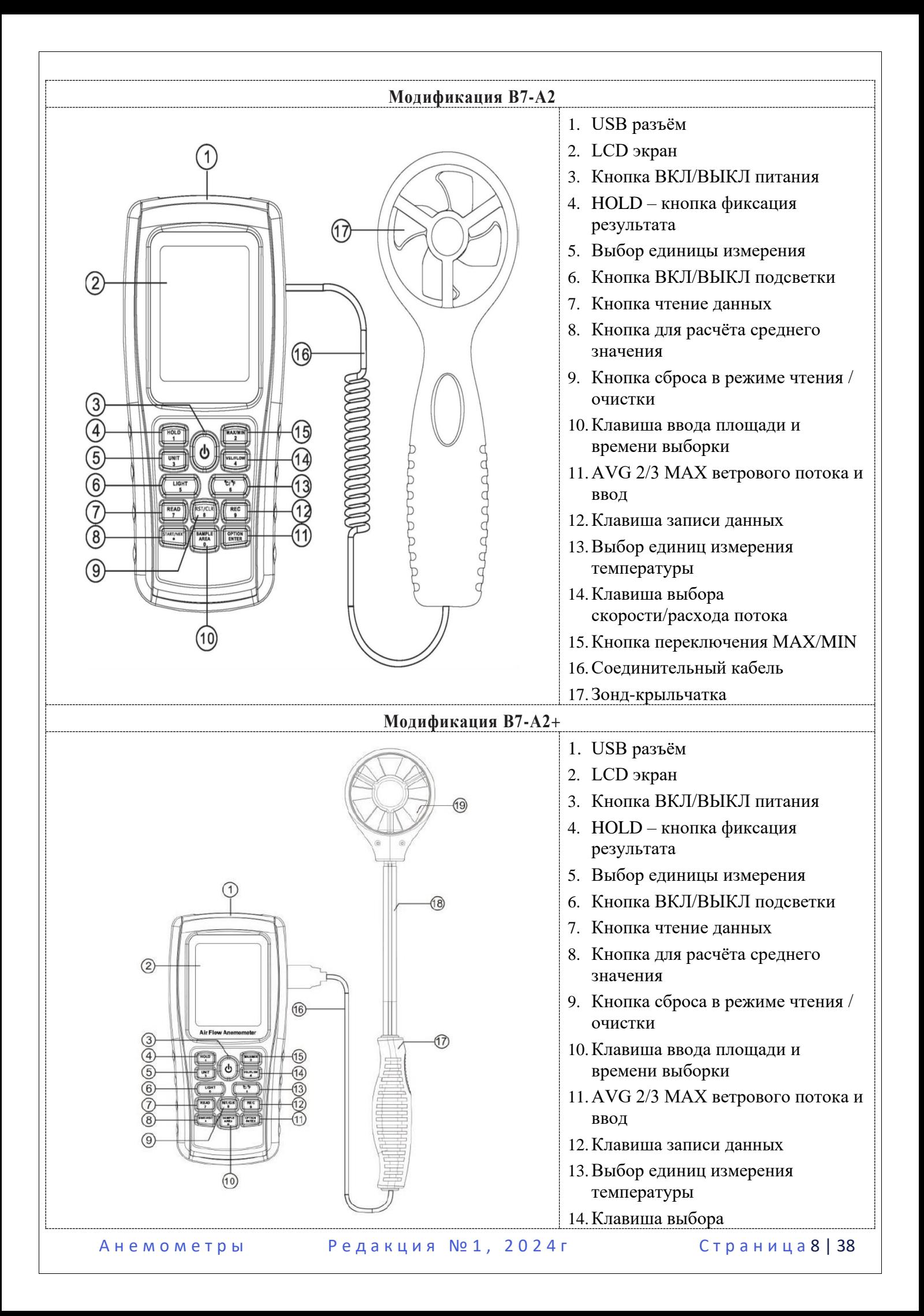

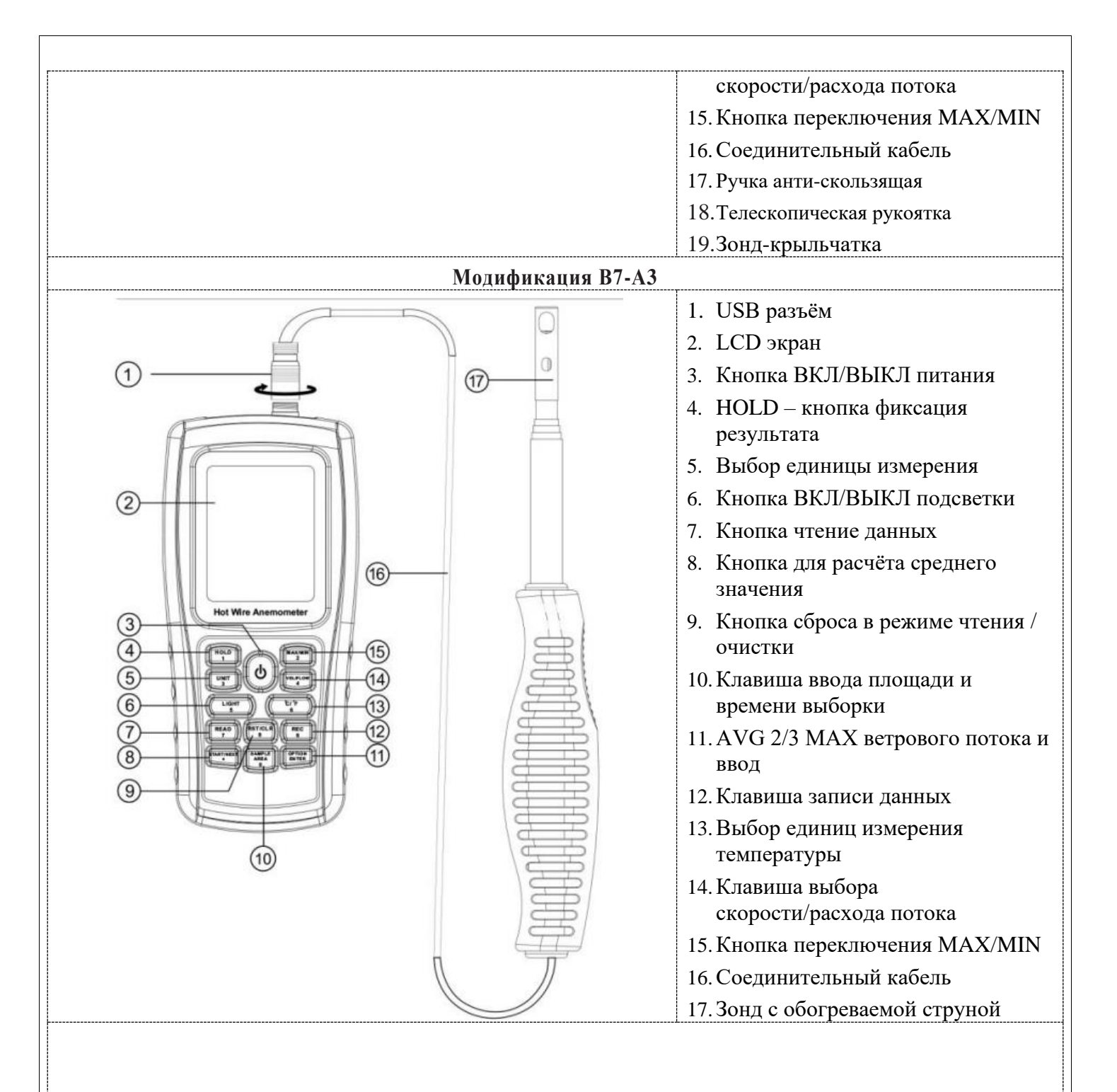

Анемометры Редакция № 1, 2024 г Страница 9 | 38

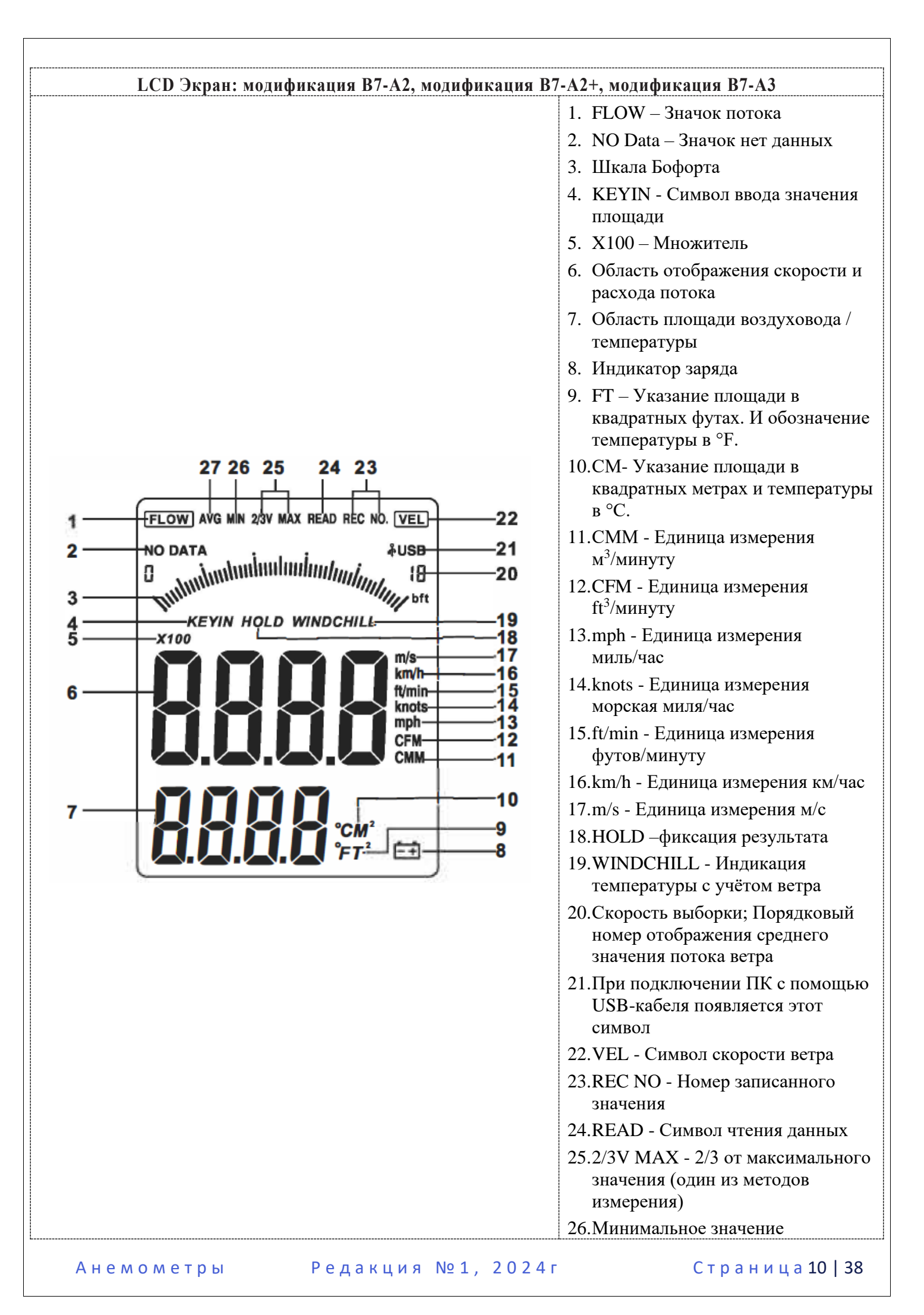

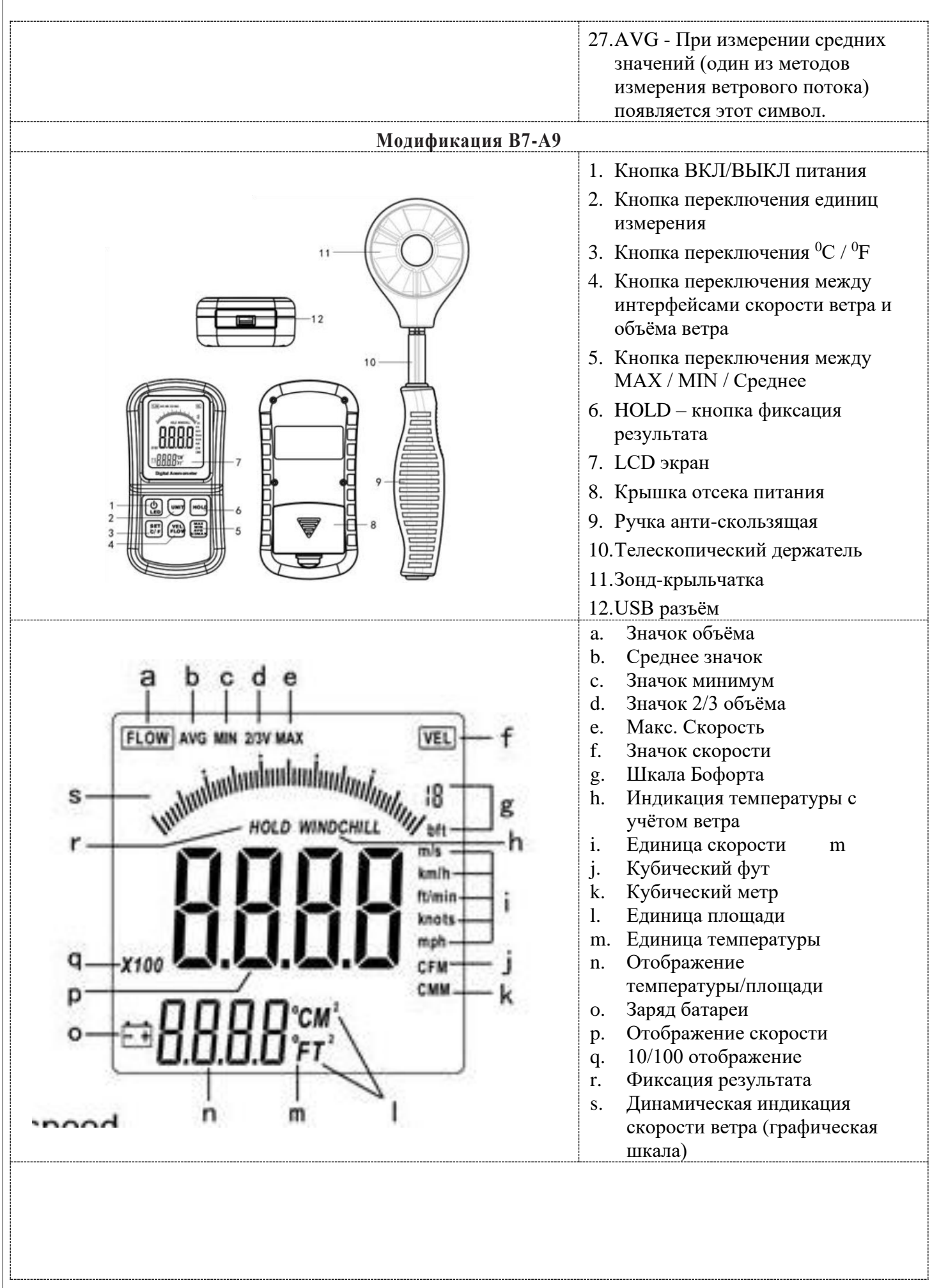

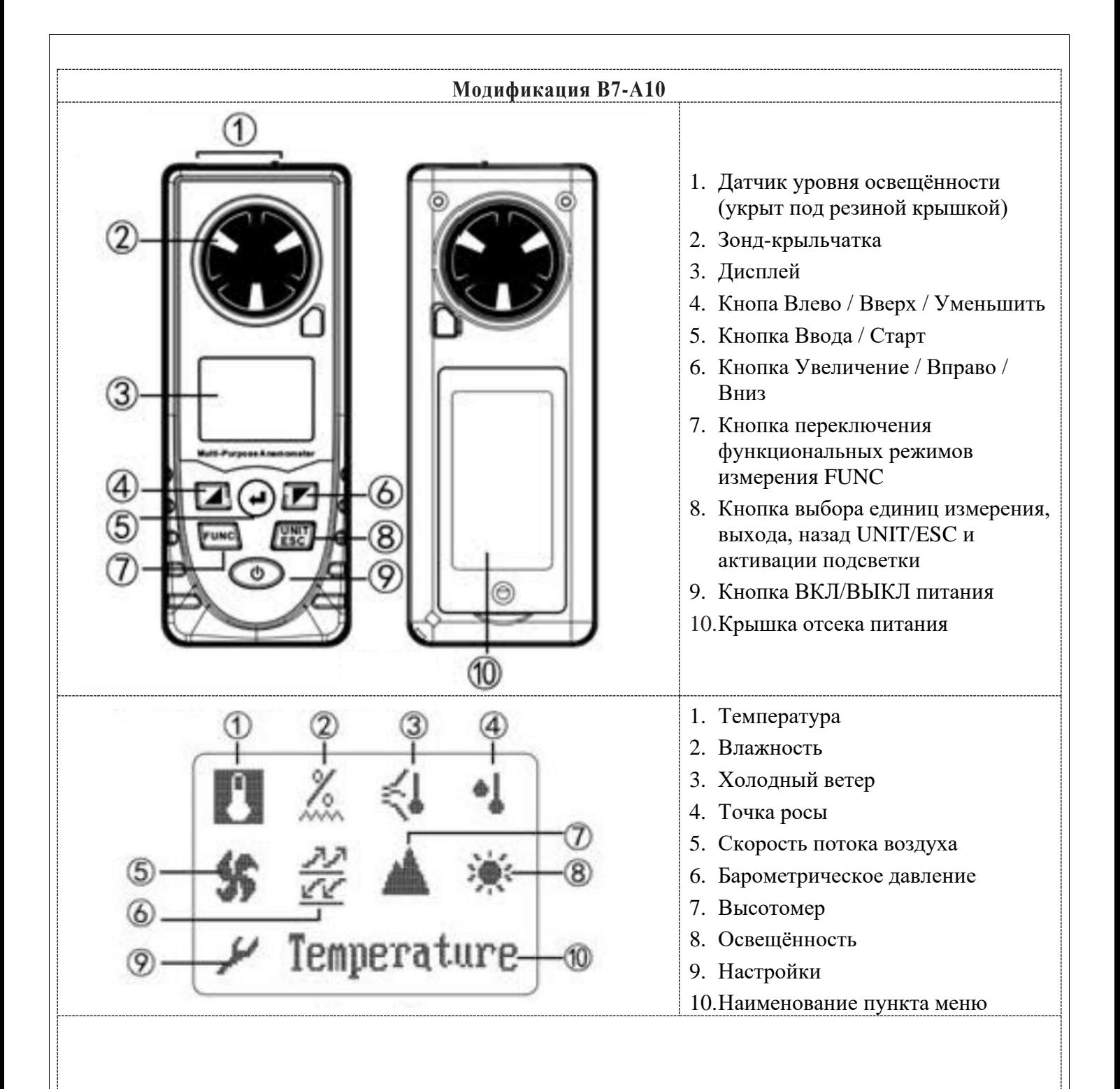

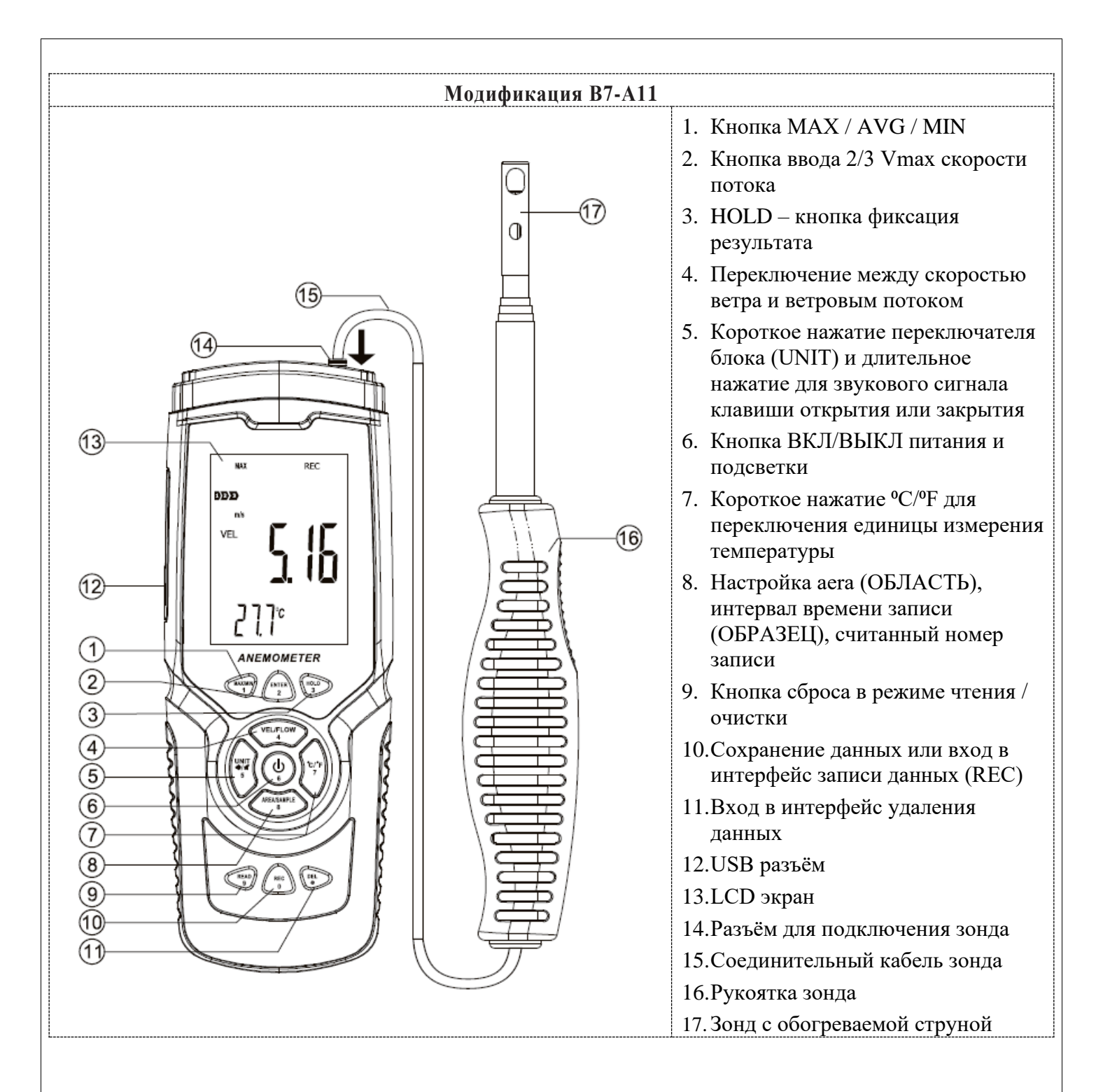

Анемометры Редакция № 1, 2024 г Страница 13 | 38

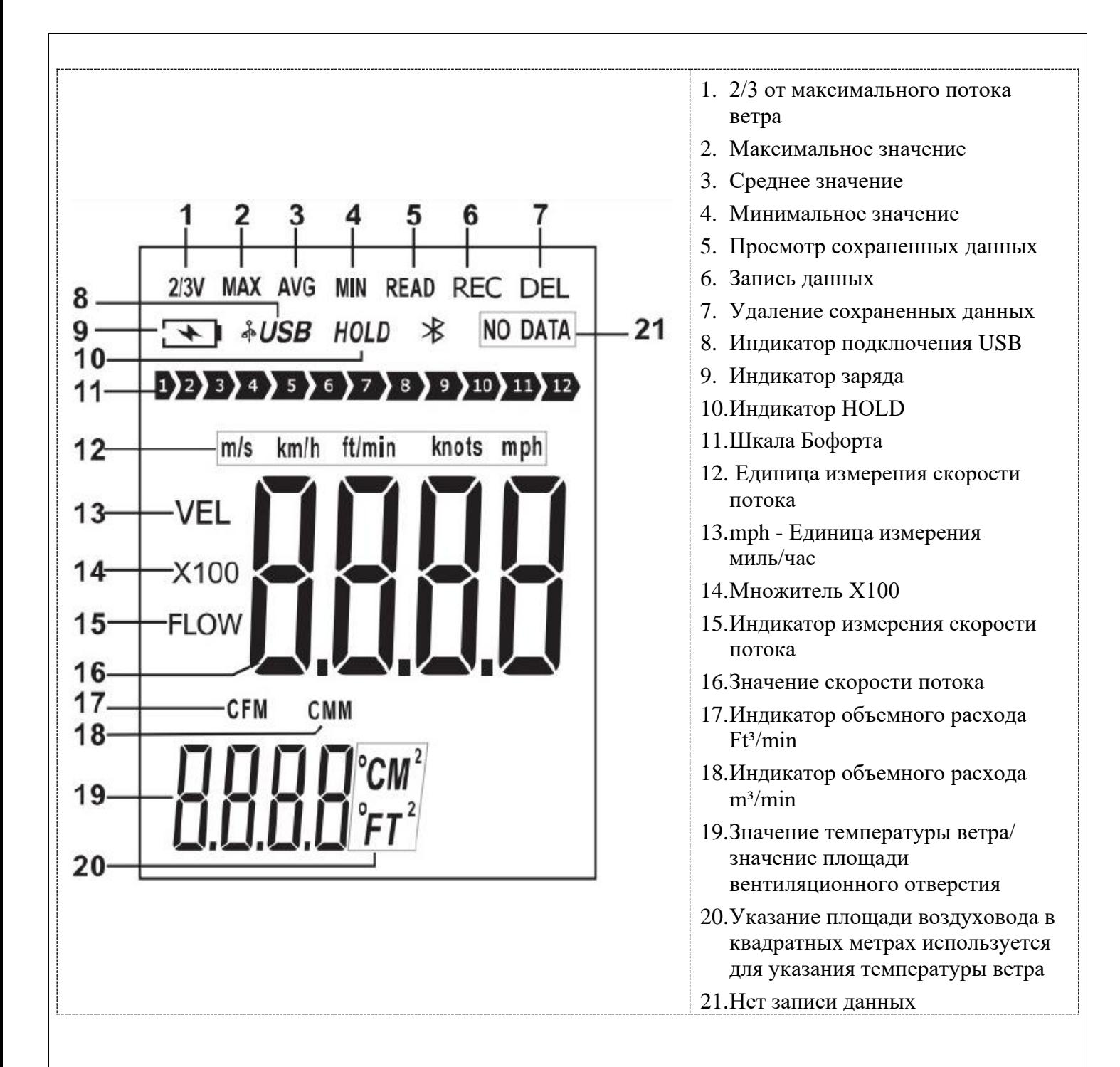

Анемометры Редакция № 1, 2024 г Страница 14 | 38

## 2. МЕТРОЛОГИЧЕСКИЕ И ТЕХНИЧЕСКИЕ ХАРАКТЕРИСТИКИ.

<span id="page-15-0"></span>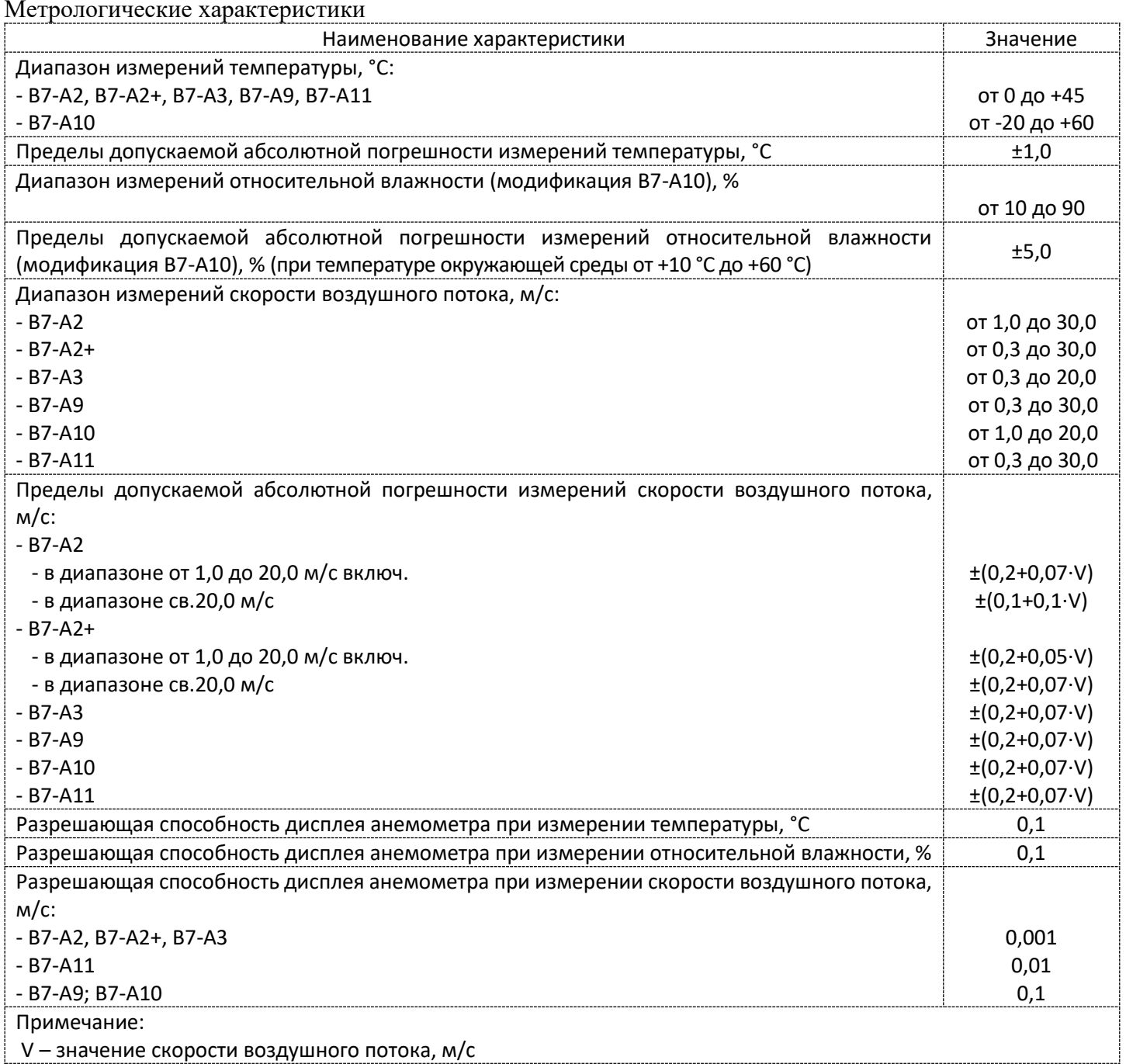

Анемометры Редакция №1, 2024г Страница 15 | 38

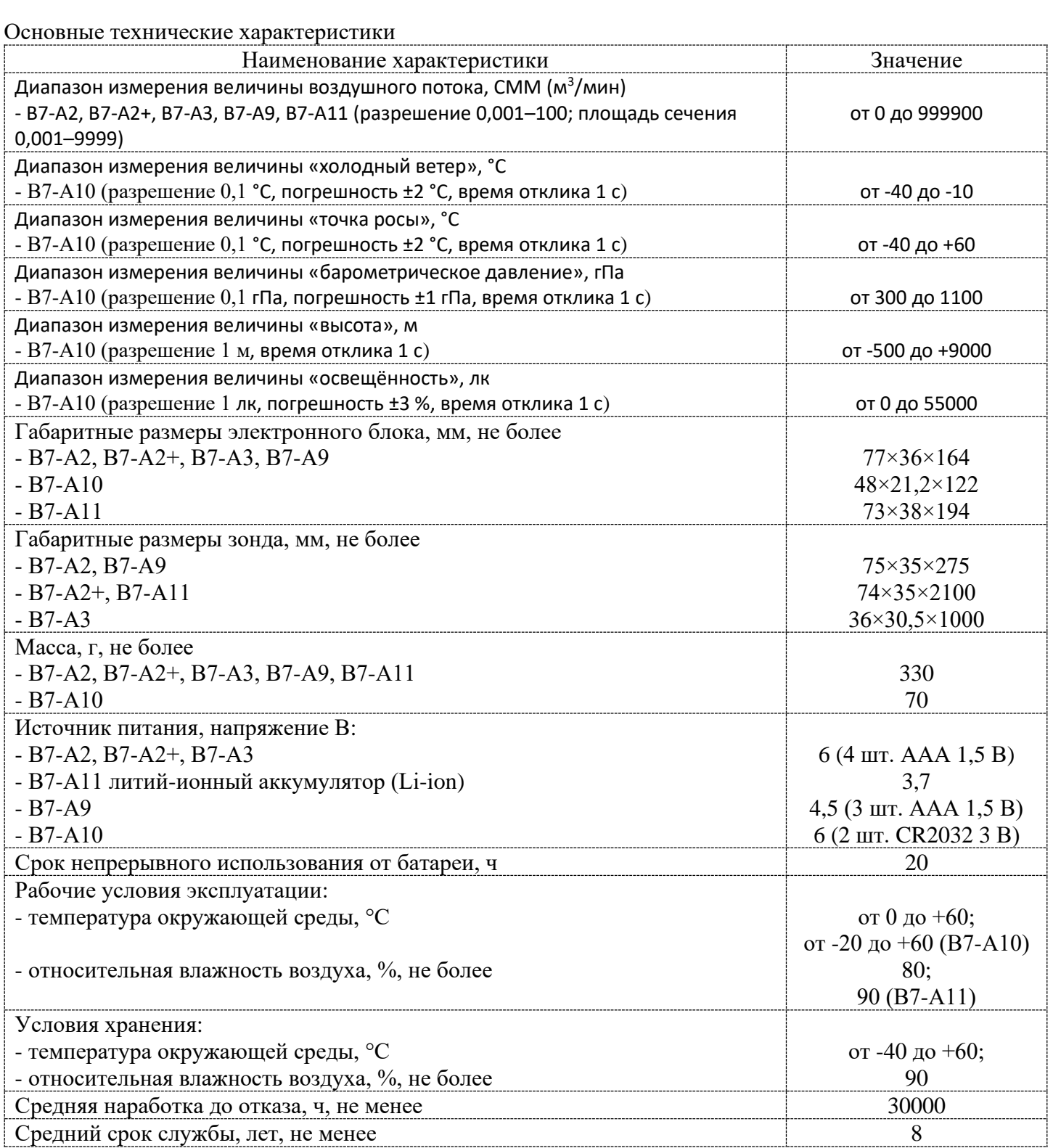

# **3. КОМПЛЕКТНОСТЬ.**

<span id="page-16-0"></span>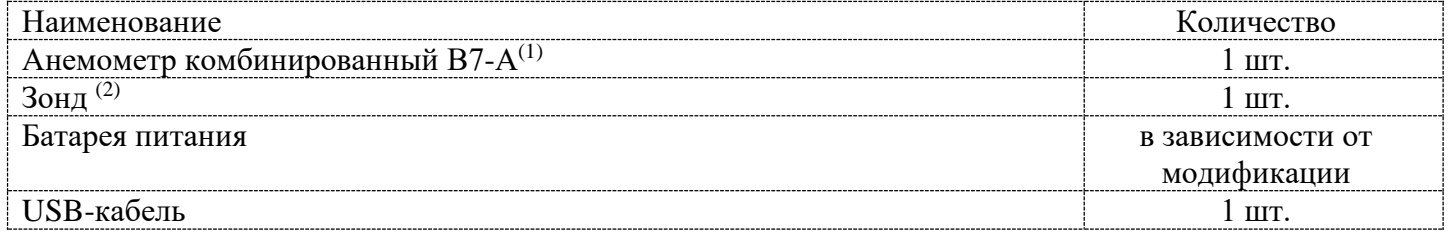

Анемометры Редакция № 1, 2024г Страница 16 | 38

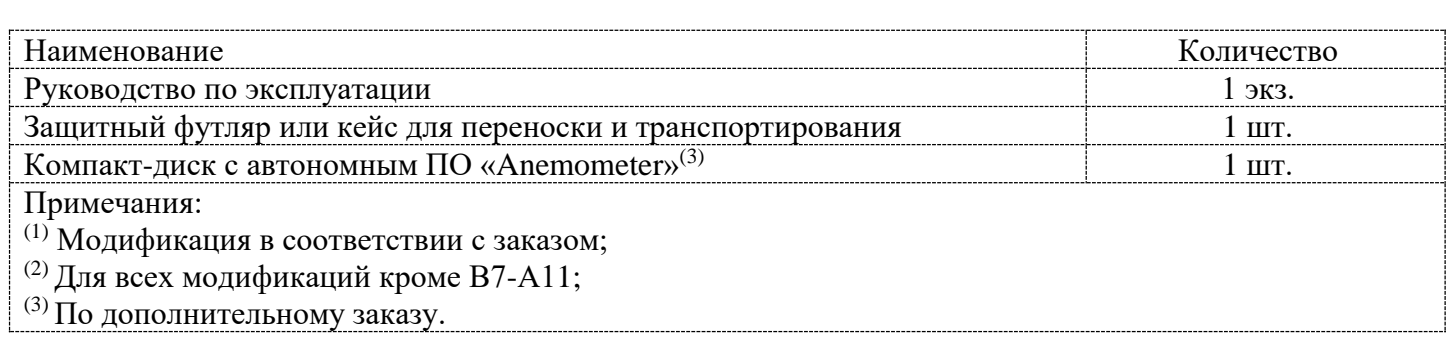

## <span id="page-17-0"></span>**4. УСТРОЙСТВО ПРИБОРА И ПРОЦЕДУРА ИЗМЕРЕНИЙ. 4.1. Модели В7-А2, В7-А2+ и В7-А3**

<span id="page-17-1"></span>Снимите защитный чехол с прибора. Откройте крышку батарейного отсека и установите батарейки, как показано на рисунке справа. Закройте отсек и наденьте защитный чехол.

Перед включением прибора необходимо подключить к нему выносной зонд. Подключение и отключение зонда на включённом приборе – недопустимо. Снимите защитный колпачок у зонда с «обогреваемой струной» перед измерениями и оденьте его по окончании замеров.

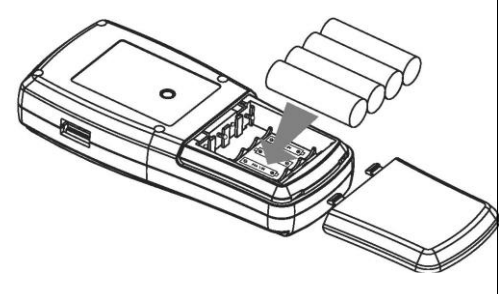

Только для моделей В7-А2 и В7-А3: будьте внимательны при раздвижении и сборке телескопического держателя зонда. Во избежание повреждения кабеля зонда не допускайте появления на нём узлов,

 $\overline{\text{VEL}}$ **HHHH JAQ.** 

перекруток и других неровностей. При раздвижении кабель втягивается внутрь ручки зонда, при сборке кабель выталкивается из ручки зонда – неровности могут повлечь обрыв и повреждение кабеля. Аккуратно снимите защитный резиновый колпачок с наконечника зонда В7-А3.

Нажмите красную кнопку питания ВКЛ – все символы будут отображаться на дисплее в течение 1 секунды, затем устройство переходит в режим измерения текущих температуры и скорости ветра (термоанемометр), как показано на рисунке слева

# 4.1.1.ИЗМЕРЕНИЕ СКОРОСТИ ВОЗДУШНОГО ПОТОКА И ТЕМПЕРАРУРЫ.

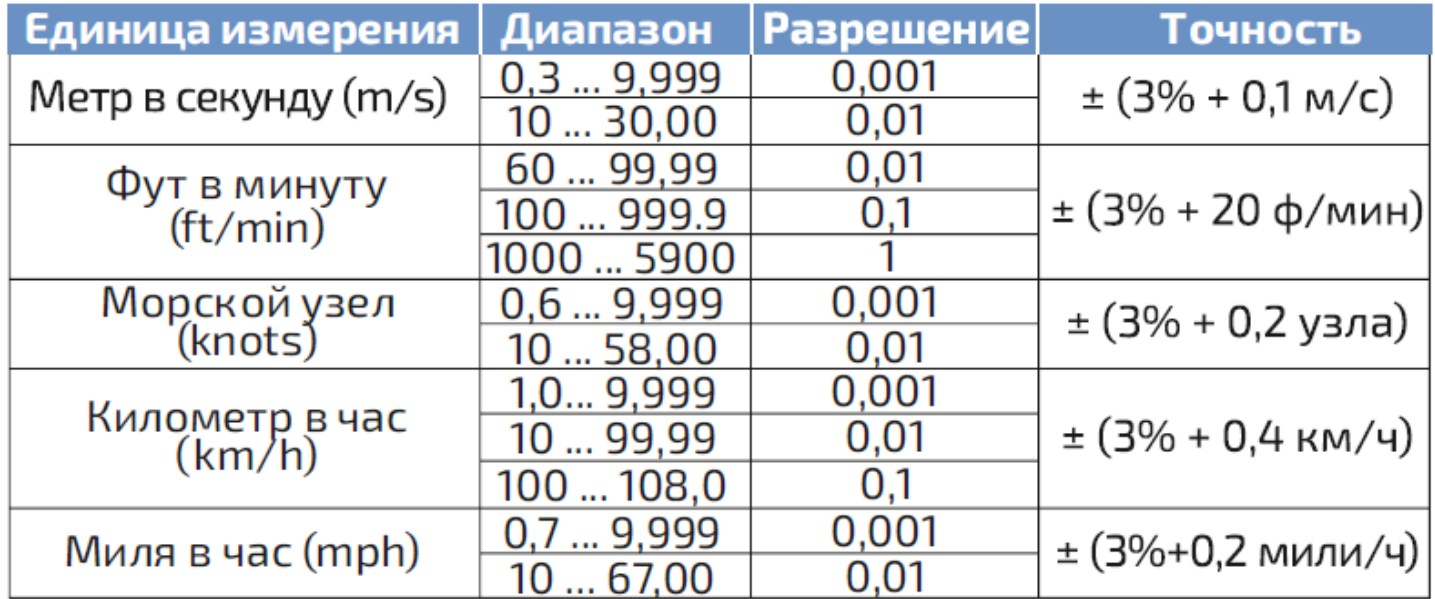

Выберите требуемые единицы измерения скорости ветра и температуры:

- Нажимайте клавишу "UNIT 3" и единица измерения скорости ветра будет циклически изменяться на м/с, км/ч, фут/мин, узлы, миль/ч (единица измерения по умолчанию - м/с).
- Нажимайте клавишу " °С/"F 6" и температура будет циклически изменяться между единицами °C/°F (по умолчанию используется значение  $\rm ^{\circ}C$ ).

Удерживая анемометр рукой, поместите зонд в поток воздуха так, чтобы направление воздуха совпадало с

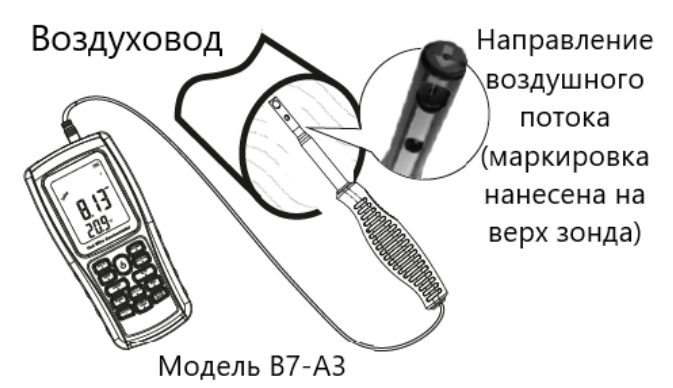

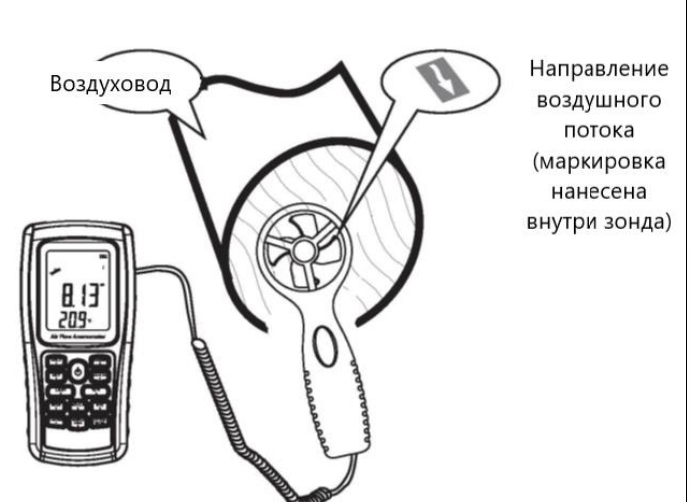

направлением стрелок, маркированных на внутренние стенки зонда для моделей В7-А2 и В7-А2+ и на верхнюю крышку зонда для модели В7-А3 (не нажимайте и не вдавливайте зонд, так как это может привести к неточности измерения). При противоположном указанию стрелок направлении потока воздуха будет увеличиваться погрешность измерения.

• Подождите 2 секунды.

• Разместите зонд точно по направлению потока воздуха, чтобы получить точные измерения.

Если измеряется скорость ветра, то поднимите зонд над собой, сориентируйте его по направлению ветра, при отклонении канала зонда от направления потока более, чем на 10 градусов – погрешность измерения будет увеличиваться, дождитесь стабилизации показаний.

Считайте с дисплея скорость потока воздуха в основном поле и его температуру в дополнительном.

Если измеряется скорость в воздуховоде, то поместите зонд в центр трубопровода, сориентируйте ось датчика с направлением потока, дождитесь стабилизации показаний и считайте результат измерения.

ШКАЛА БОФОРТА – динамическая индикация скорости ветра. Эта дуга в форме графической шкалы изменяется в зависимости от скорости ветра, но не изменяется в случае, если скорость ветра выше 10 баллов по шкале Бофорта.

# 4.1.2.УПРАВЛЕНИЕ ПОДСВЕТКОЙ

При необходимости включите подсветку нажатием клавиши "LIGHT 5". Подсветка будет автоматически включаться, если лопасти крыльчатки начнут вращаться и будет отключаться при отсутствии вращения лопастей или манипуляций с меню прибора в течение 7 минут. Отключить функцию подсветки можно нажатием клавиши "LIGHT 5".

### 4.1.3.ИЗМЕРЕНИЕ ТЕМПЕРАТУРЫ ВОЗДУШНОГО ПОТОКА

Нажимайте клавишу " °C/"F 6" и температура будет циклически изменяться между единицами °C/°F (по умолчанию используется значение °C).

# 4.1.4.ИЗМЕРЕНИЕ ОБЪЁМНОГО РАСХОДА ВОЗДУШНОГО ПОТОКА В МИНУТУ

Данная функция использует введённое пользователем сечение воздуховода и результат замера скорости воздушного потока для вычисления объёма воздуха, проходящего за минуту времени.

Перед началом измерения необходимо узнать площадь сечения воздуховода, в котором будет производиться измерение.

Если воздуховод имеет круглое сечение, то измерьте его диаметр и определите площадь сечения по формуле:  $S = \pi^*D^2/4$  где  $\pi = 3,14$ ,  $D - \pi$ иаметр воздуховода.

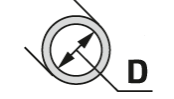

Если воздуховод имеет квадратное или прямоугольное сечение, то измерьте две соединённых вместе его стороны и перемножьте их, определив плошаль сечения по формуле:

 $S = A * B$ 

Если воздуховод имеет сложное сечение, то разбейте его форму не несколько простых фигур и вычислите площадь каждой, а затем суммируйте результаты.

Нажимайте клавишу "VEL/FLOW 4" для входа в режим измерений параметров потока. В правом верхнем углу дисплея появится надпись "FLOW", как показано на рисунке справа.

ПРИМЕЧАНИЕ: прибор сохраняет последнее введённое значение площади, поэтому при включении этого режима будет отображаться последнее введённое значение в нижней строке - рисунок справа.

Выберите нужную вам единицу измерения потока и введите значение площади сечения воздуховода:

- Нажмите клавишу "UNIT 3" единица измерения расхода будет циклически меняться между СММ и СЕМ (по умолчанию используется значение СММ). Если выбрана единица измерения расхода СММ (куб. метры/мин), то единицей площади будет М<sup>2</sup>. Если выбрана единица измерения расхода СЕМ (куб. футы/мин), то единицей площади будет FT<sup>2</sup>. (единица по умолчанию -  $M^2$ ).
- Нажмите клавишу "SAMPLE/AREA 0" и тогда 4 цифры на верхней строке дисплея исчезнут, и вы сможете ввести новое значение площади сечения воздуховода, например 1,600 и затем нажмите клавишу "OPTION/ENTER" для подтверждения. На дисплее отобразиться рисунок справа.

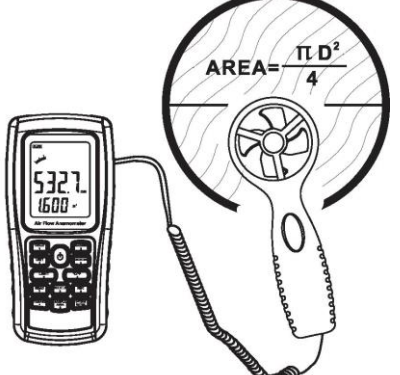

воздушного потока.

Поместите зонд в центр сечения воздуховода, чтобы измерить текущее значение потока воздуха, как показано на рисунке слева, сориентируйте ось датчика с направлением

потока, дождитесь стабилизации показаний и считайте результат измерений.

- Формула расчета потока воздуха: ПОТОК = СКОРОСТЬ \* ПЛОЩАДЬ
- Тестирование скорости воздуха: значок в виде полосы (отображается в середине дисплея) будет отображать изменение величины воздушного потока/скорости.

ПРИМЕЧАНИЕ:

- Неудачный вход в зону воздуховода приводит к сбоям измерения
- Отсутствие параметров площади сечения приводит к неправильным показаниям значения потока воздуха.
- Если величина потока воздуха превышает 9999, то на дисплее будет отображаться величина с пометкой х10 или х100, что указывает на измеренное значение, умноженное на х10 или х100.

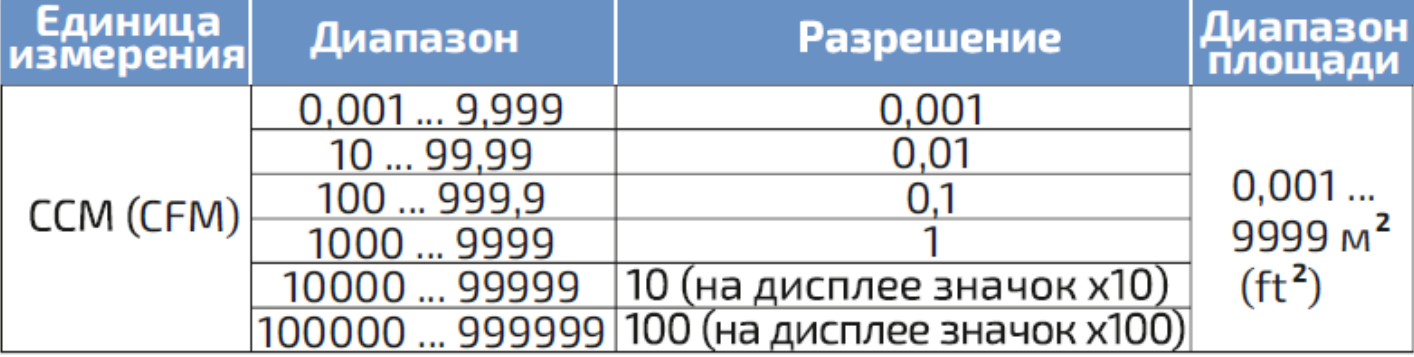

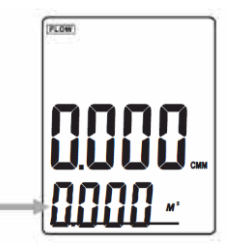

**FLOW** 

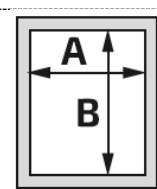

Линии сечения

4.1.5.ИЗМЕРЕНИЕ 2/3 ОТ МАКСИМАЛЬНОЙ СКОРОСТИ ВОЗДУШНОГО ПОТОКА (2/3 Vmax). Данная функция измеряет максимальный объём и вычисляет 2/3 от измеренного значения.

- Нажмите клавишу "VEL/FLOW 4" чтобы войти в режим измерения воздушного потока индикатор "FLOW" появиться в правом верхнем углу дисплея;
- Выберите нужную вам единицу измерения, нажимая клавишу "UNIT 3" например: выберите CMM для величины потока и  $M^2$  для площади сечения;
- Нажмите клавишу "SAMPLE/AREA 0", после чего прежнее значение исчезнет и вы сможете ввести новое значение площади сечения канала воздуховода, например 1,600 и затем нажмите клавишу "OPTION/ENTER" для подтверждения и сохранения настройки;
- Снова нажмите клавишу "OPTION/ENTER", чтобы выбрать метод "2/3 Vmax" (измерение 2/3 от максимальной величины потока), как показано на рисунке слева.
- Поместите зонд анемометра в зону сечения воздуховода для измерения 2/3 Vmax потока, проведите измерение, повторно нажмите " OPTION/ENTER " для выхода из режима измерения 2/3 Vmax.
- Это значение считается по формуле: ПОТОК = 2/3 \* Макс. скорость ветра \* Площадь сечения

# 4.1.6.ИЗМЕРЕНИЕ СРЕДНЕГО ЗНАЧЕНИЯ ОБЪЁМА ВОЗДУШНОГО ПОТОКА

Данная функция используется для измерения объёма воздушного потока в трубопроводах большого сечения. В таких воздуховодах изгибы, отводы, изменение сечения трубы и её формы создают турбулентное движение воздушного потока (завихрения и неравномерное перемещение воздуха) в связи с чем возникают дополнительные ошибки измерения объёмного расхода. Данная функция вычисляет среднее значение объёмного расхода по нескольким точкам (до 12 точек измерения) по сечению воздуховода. Для использования этого режима необходимо знать площадь сечения воздуховода, где производится измерение. Измеряя поток в нескольких точках по сечению трубопровода, автоматически получаем среднее значение по всем измеренным точкам.

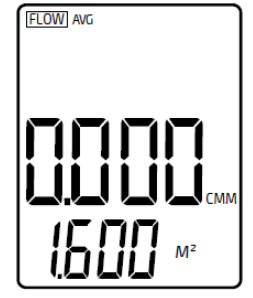

• Нажмите клавишу "VEL/FLOW 4" для входа в режим измерения воздушного потока "FLOW"

• Выберите нужную вам единицу измерения, нажимая клавишу "UNIT 3" например: выберите СММ (м $^3$ /мин) для величины потока и  $\mathrm{M}^2$  для площади сечения;

• Нажмите клавишу "SAMPLE/AREA 0", после чего прежнее значение исчезнет, и вы сможете ввести новое значение площади сечения канала воздуховода, например  $1,6$ и затем нажмите клавишу "OPTION/ENTER" для

подтверждения и сохранения настройки;

- Снова нажмите клавишу "OPTION/ENTER", чтобы выбрать метод "AVG" (измерение средней величины потока), как показано на рисунке слева.
- Поместите зонд анемометра в зону сечения воздуховода, нажмите клавишу "START/NEXT", в правом нижнем углу дисплея появится номер измерения, в это время вы сможете снять первые измерения воздушного потока. Дисплей будет выглядеть как на рисунке справа.

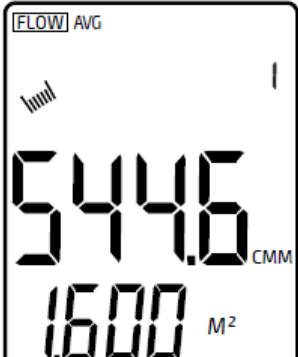

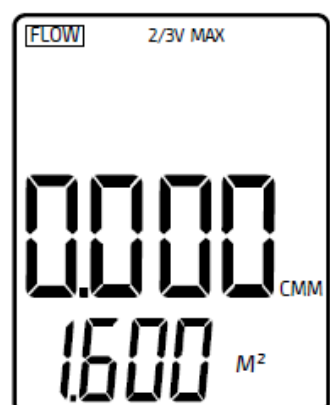

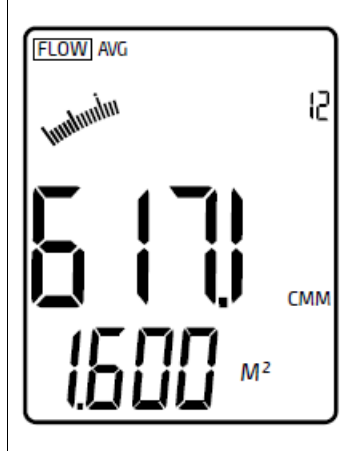

• Затем выберите новую точку измерения, нажмите клавишу "START/NEXT" и произведите второе измерение для вычисления среднего значения. Дисплей будет выглядеть как показано на рисунке слева.

• Вы можете повторить вышеописанную процедуру измерения до 12 раз, получая новые значения для последующего вычисления среднего значения из группы измерений. Таким образом, независимо сколько было сделано измерений, на дисплее всегда отображается среднее значение от измеренных. Сбросить измеренное значение можно нажатием клавиши "RST/CLR 8". Дисплей будет выглядеть как показано на рисунке справа.

• Повторно нажмите клавишу "OPTION/ENTER" чтобы выйти из режима измерения средней величины воздушного потока.

• Это значение считается по формуле: ПОТОК=1/NE: СКОРОСТЬ\*ПЛОЩАДЬ

### СЕЧЕНИЯ ПРИМЕЧАНИЕ:

• Среднее значение отображается только при нажатии клавиши "START/NEXT". Если в зоне сечения воздуховода есть поток, то на дисплее отобразится измеренное среднее значение этого потока воздуха.

### 4.1.7.ИЗМЕРЕНИЕ МАКСИМАЛЬНОГО И МИНИМАЛЬНОГО ЗНАЧЕНИЙ

Эта функция доступна как при измерении скорости воздушного потока, так и при измерении объёма воздушного потока. Используется для определения областей с минимальными и максимальными значениями при измерении в нескольких точках или в одной точке в течение промежутка времени.

- В процессе измерения величины потока и скорости нажмите клавишу "MAX/MIN 2" для вывода на дисплей значений максимума и минимума, для отключения этой функции – нажмите клавишу повторно.
- При измерении максимального значения скорости ветра на дисплее вверху будет отображаться надпись "MAX". Отображаемое значение является максимальным с момента нажатия клавиши "MAX/MIN 1".
- При измерении минимального значения скорости ветра на дисплее вверху будет отображаться

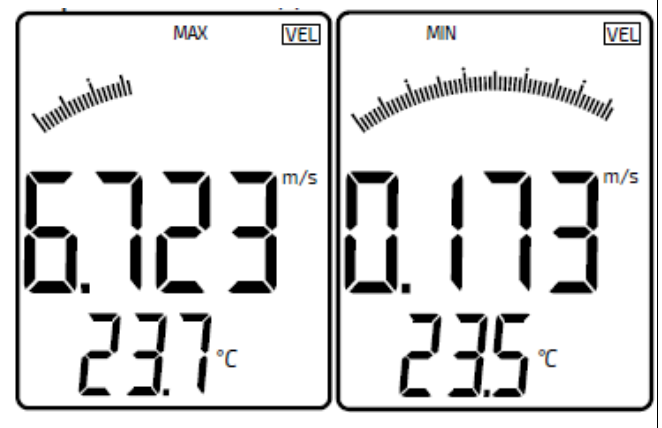

надпись "MIN". Отображаемое значение является минимальным с момента нажатия клавиши "MAX/MIN 1".

• Для выхода из этого режима нажмите клавишу "RST/CLR 8"

ПРИМЕЧАНИЕ: процесс измерений максимального и минимального значений воздушного потока идентичен измерению скорости ветра. Режимы измерения максимального (MAX) и минимального (MIN) значения скорости воздушного потока работают по принципу выборки указанного значения из массива полученных данных при измерении, отсчёт выборок начинается с момента включения и до момента выключения режима или активации клавиши "HOLD". Для переключения между режимами используйте клавишу "MAX/MIN 2". Примечание: в указанных режимах прибор ведёт постоянные измерения, но на дисплее отображается только показание в соответствии с выбранным режимом: максимальное, среднее или минимальное. Если вы включили режим измерения минимального значения при отсутствии потока воздуха, когда на дисплее индицировалось показание «0.0», то и далее при проведении измерений на дисплее будет индицироваться показание «0.0». Если же включить режим измерения минимального значения при наличии воздушного потока, когда на дисплее отображается хоть какое-то показание, то прибор начнёт делать выборку с момента включения режима и показывать на дисплее минимальное из выборки значение.

### 4.1.8. ФИКСАЦИЯ, СОХРАНЕНИЕ, ПРОСМОТР И УДАЛЕНИЕ ДАННЫХ

- Фиксация данных. В режиме измерений нажмите клавишу "HOLD 1" для фиксация показаний измерения на дисплее и нажмите её повторно для возвращения в режим измерения.
- Сохранение данных однократное ручное. Мгновенное (однократное) сохранение данных: при горящем индикаторе "VEL" установите частоту замеров = 0 раз нажатием клавиши "SAMPLE/AREA 0" и частоту замеров "0", затем нажмите клавишу "OPTION/ENTER". Теперь после каждого нажатия клавиши "REC 9" текущие данные будут сохраняться.

Сохранение данных многократное автоматическое. При горящем индикаторе "VEL" в режиме измерения скорости нажмите клавишу "SAMPLE/AREA 0" для ввода частоты замеров (например 1...99 секунд, ввод при помощи цифровых клавиш), затем нажмите "OPTION/ENTER" для подтверждения. Нажмите "REC 9" для начала записи, на экране появится значок REC. Для завершения записи ещё раз нажмите "REC 9". Функция позволяет настроить временной интервал, прибор будет измерять постоянно, а записывать через установленные промежутки времени - объём памяти до 500 записей.

- Просмотр данных. Значения, сохраняемые в памяти прибора, сохраняются с указанием режима, в котором эти значения были получены. Нажмите клавишу "READ 7" для просмотра последовательно сохранённых данных в памяти прибора. На дисплее появится номер сохраненной записи, а затем сохранённые под ней данные. Последовательный перебор памяти ячеек от первой до последней - только в сторону увеличения. Нажмите клавишу "RST/CLR 8" для возврата в режим измерений. Для просмотра сохранённых данных в выборочном порядке нажмите клавишу "SAMPLE/AREA 0" и введите номер записи - на дисплее отобразится нужная вам информация.
- Удаление данных. Нажмите и удерживайте 5 с клавишу "RST/CLR 8" для удаления всех сохранённых данных. На экране появится "CLR" и все данные будут удалены.

ПРИМЕЧАНИЕ: в режиме мгновенного сохранения данных сначала следует нажать клавишу "SAMPLE/AREA 0" и ввести "0" секунд, затем нажмите клавишу "OPTION/ENTER", чтобы завершить выбор частоты замера. Нажмите клавишу "REC 9", чтобы завершить сохранение информации, иначе сохранение не будет выполнено. Максимальное кол-во записей равно 500. Если при просмотре будет введён номер записи, превышающий общее количество сохранённых записей, то будет отражена последняя по счёту сохранённая запись.

### 4.1.9. ПОДКЛЮЧЕНИЕ К КОМПЬЮТЕРУ

Системные требования:

- CPU  $x84/x64$  частотой 600 MHz и выше
- Свободный USB порт
- RAM 8 Mb и выше, HDD 50Mb и выше
- Операционная система Windows 98/ME/2000/XP Home/XP Professional 32 bit и выше

### Установка программы:

Скачайте установочную программу с сайта www.vostot-7.ru или установите диск с программой в CD-ROM и запустите файл setup.exe. На экране появится окно программы установки. Пожалуйста, следуйте инструкциям мастера установки экрана пока не появится "Finish", выберите "Run Anemometer" чтобы завершить установку программного обеспечения

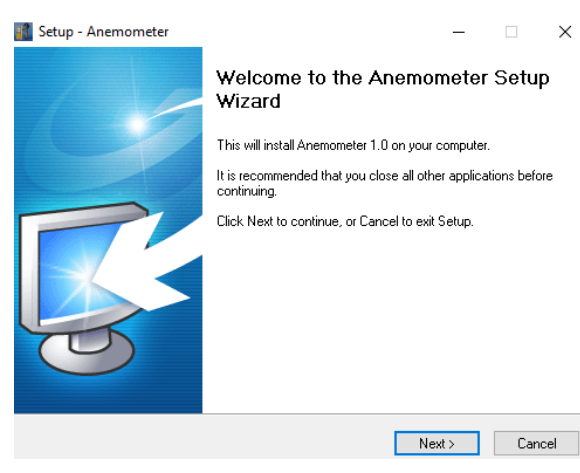

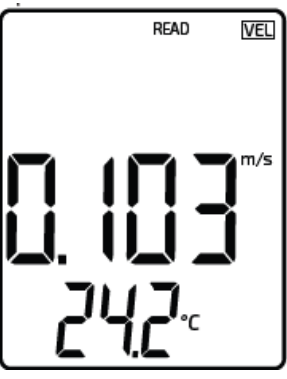

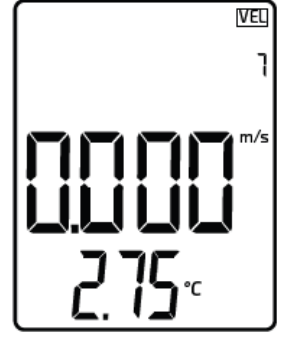

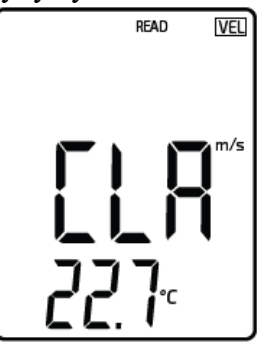

 $\times$ 

### ИНТЕРФЕЙС ПРОГРАММЫ

Выбор языка интерфейса: английский / традиционный китайский / упрощённый китайский. По умолчанию установлен и английском язык интерфейса. При изменении языка с английского на упрощенный китайский или традиционный китайский перезагрузка не требуется. Если вы измените упрощенный китайский или традиционный китайский на английский, вам необходимо перезапустить программу.

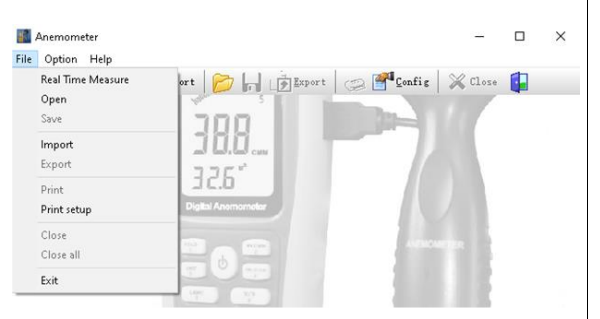

Вставьте один конец соединительного кабеля в USB анемометра; Вставьте другой конец соединительного кабеля в свободный интерфейсный порт на панели компьютера. Когда прибор подключен к ПК: на экране появится значок USB

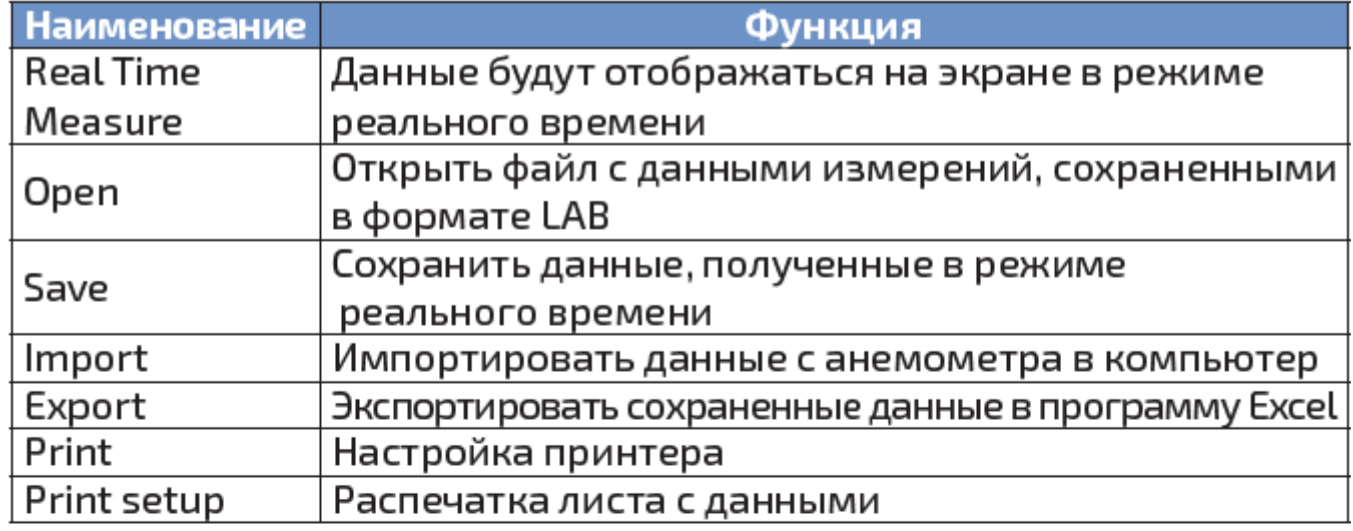

# Панель инструментов:

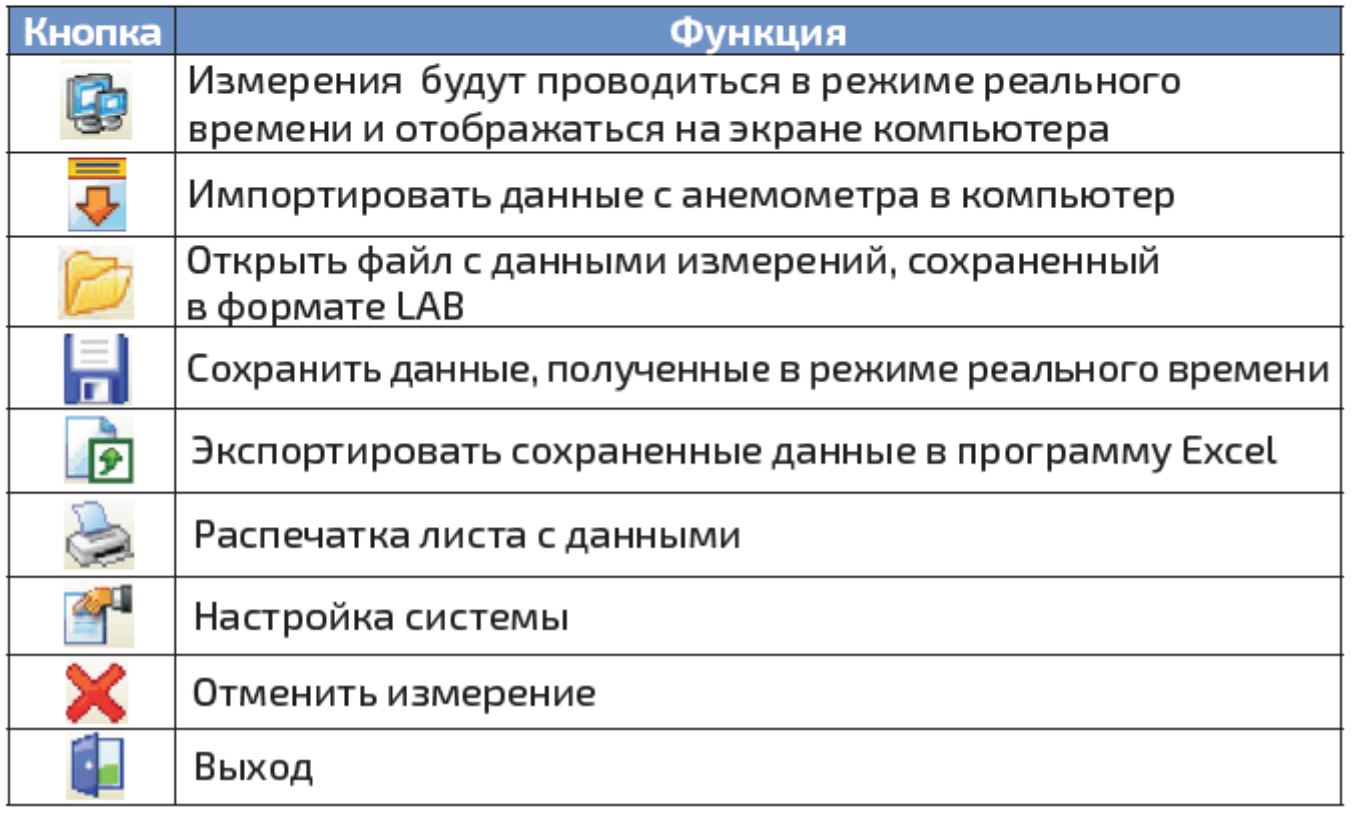

### ИЗМЕРЕНИЕ В РЕЖИМЕ РЕАЛЬНОГО ВРЕМЕНИ:

Нажмите "File/Real Time Measure" для входа в режим режим измерения в реальном времени; Нажмите кнопку "Start to Measure" чтобы начать измерение и записать данные, как показано на рисунке:

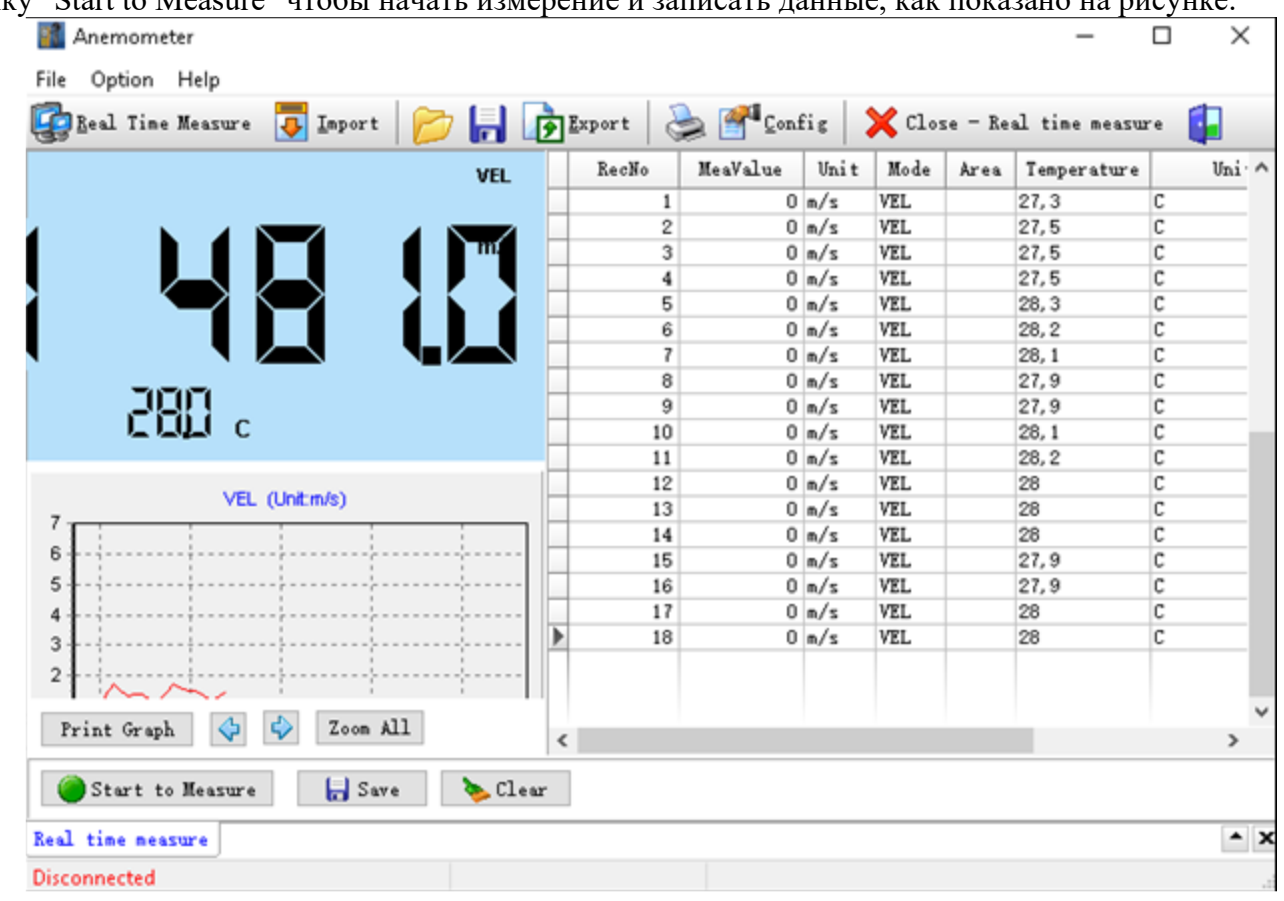

Для остановки нажмите "Stop Measure".

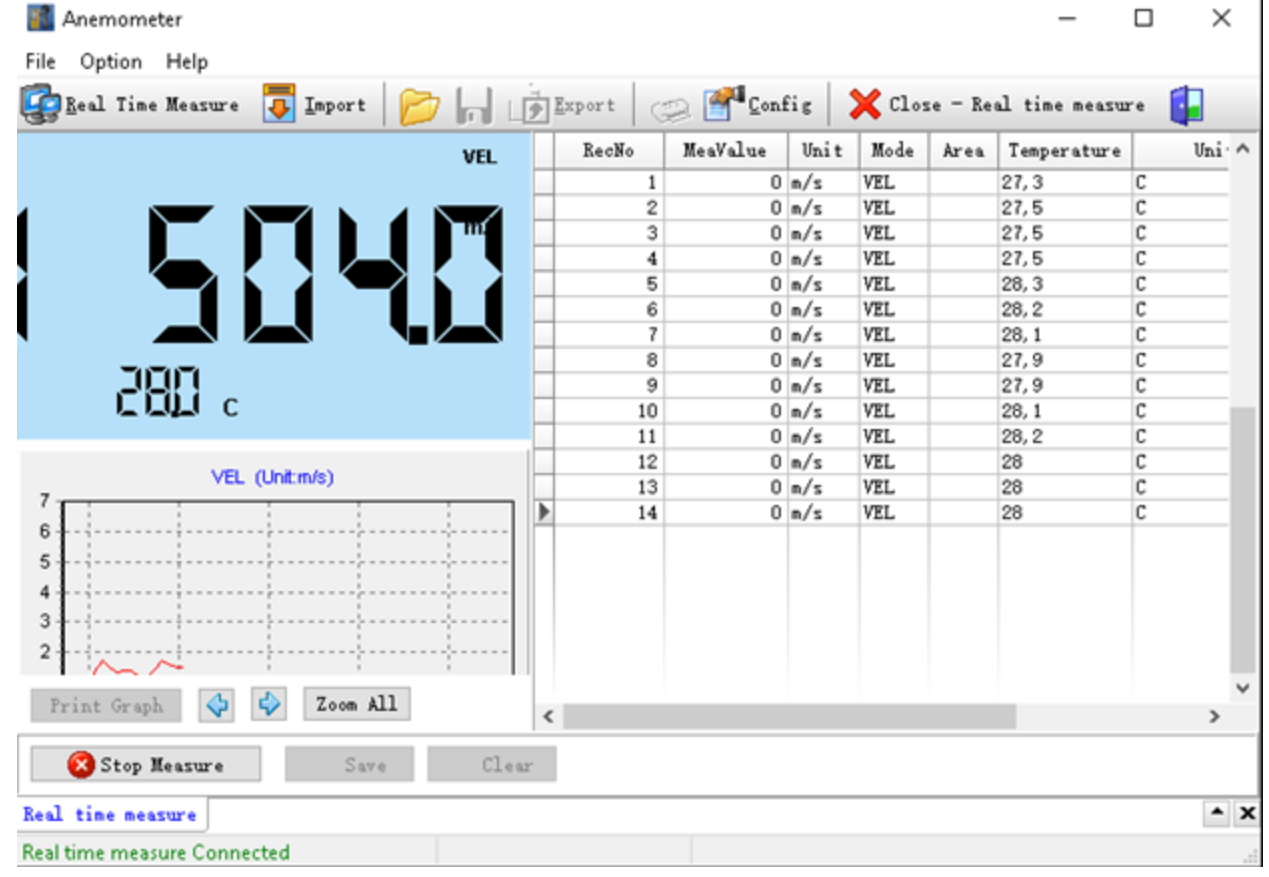

Анемометры Редакция № 1, 2024 г Страница 24 | 38

# Назначение кнопок:

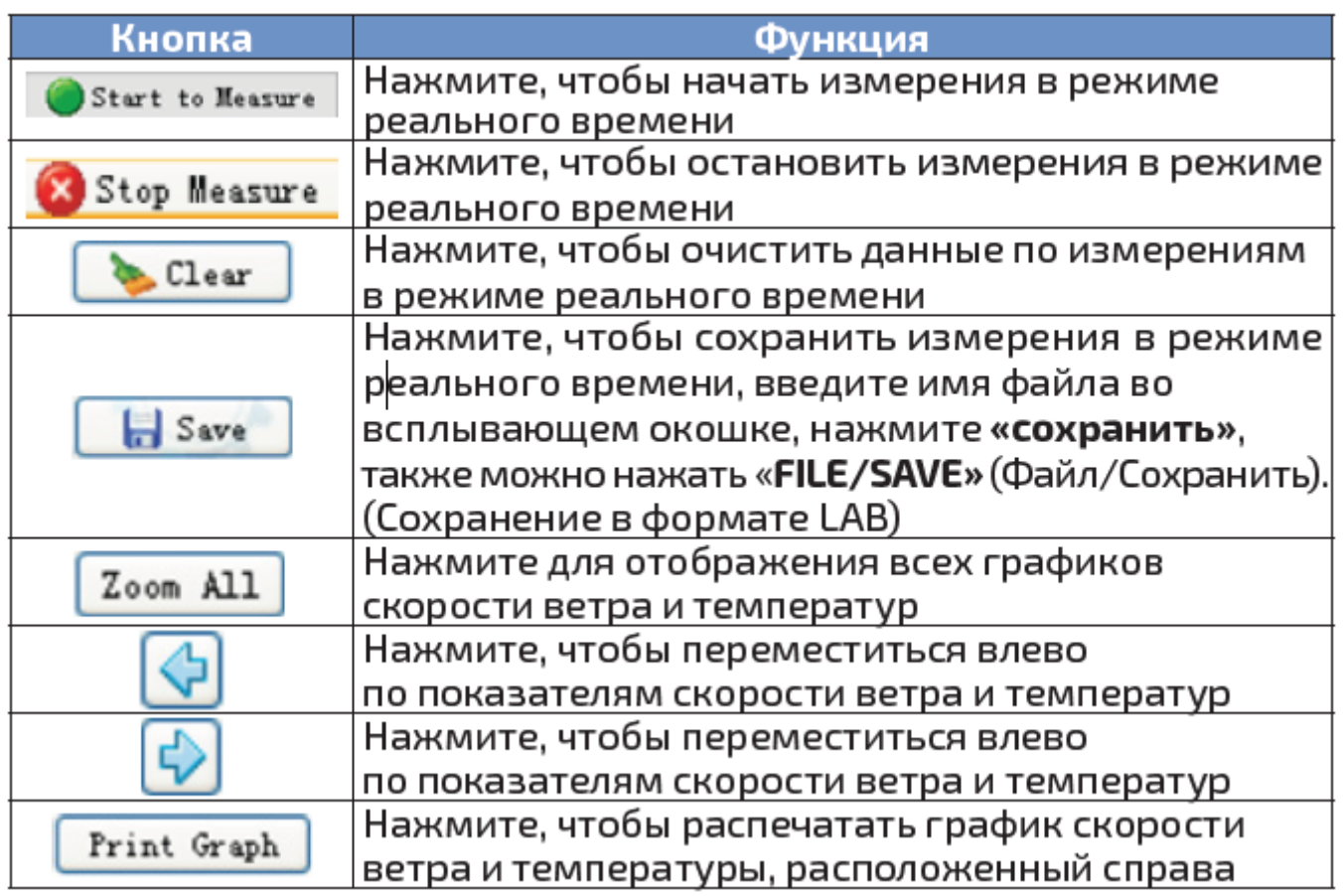

СКАЧИВАНИЕ ДАННЫХ, ПОЛУЧЕННЫХ В ХОДЕ ИЗМЕРЕНИЙ<br>Нажмите кнопку "Import Data" в меню "File" для входа в интерфейс загрузки измеренных данных,<br>нажмите кнопку «Start» для импорта в нижней части, чтобы импортировать сохраненны  $\overline{1}$ 

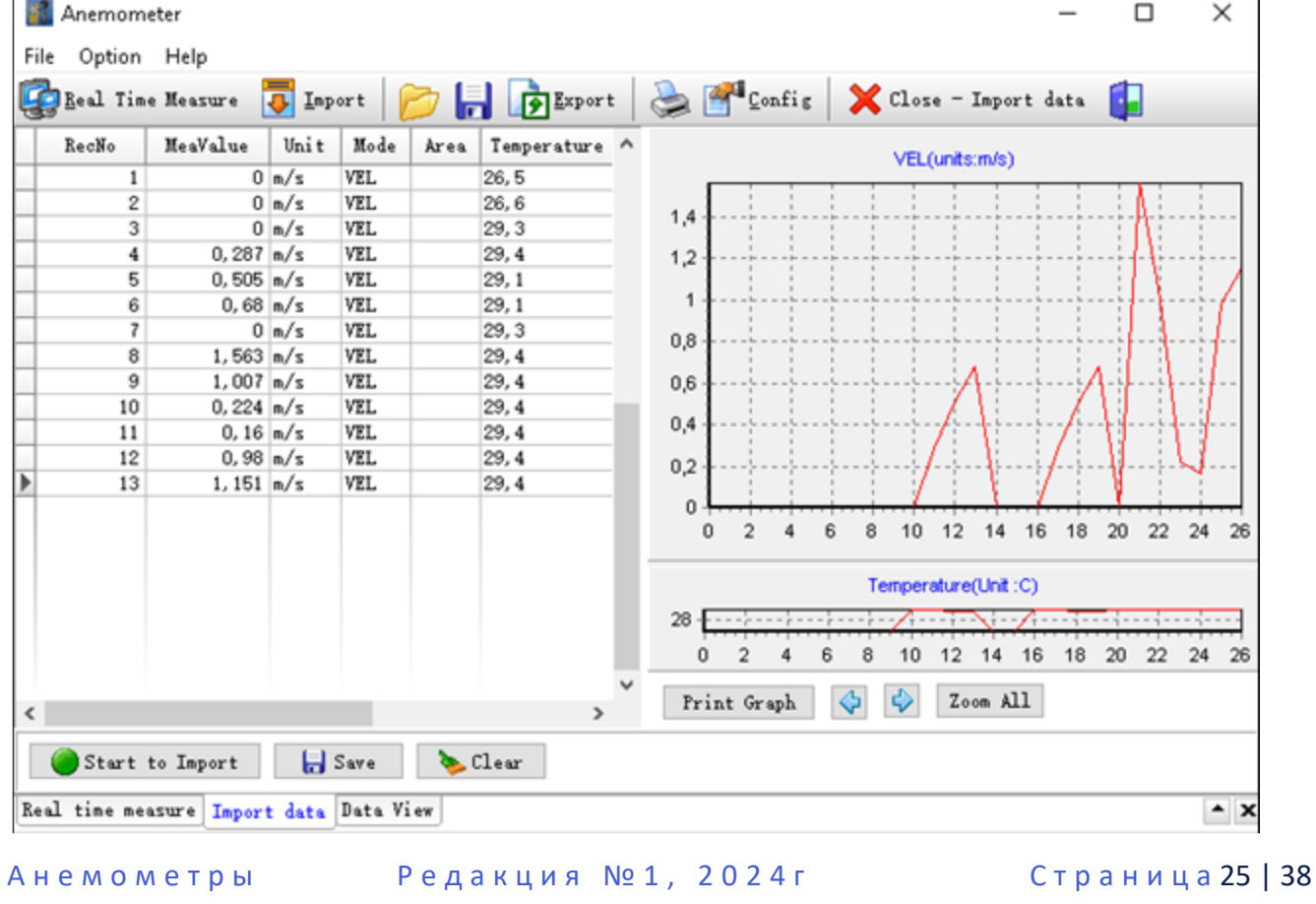

# Назначение кнопок:

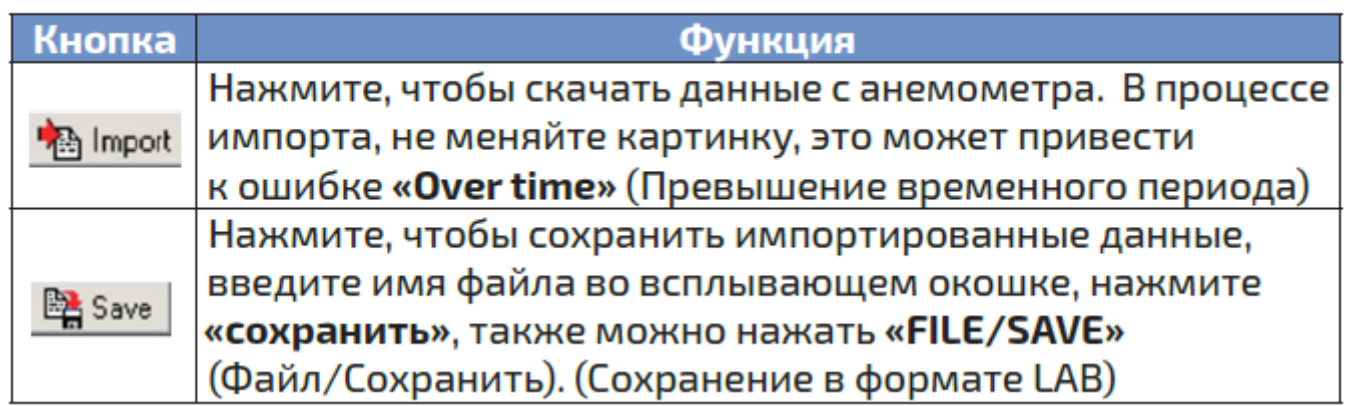

<span id="page-26-0"></span>ПРИМЕЧАНИЕ: если прибор не подключен к компьютеру, то его питание отключится после 10 минут бездействия.

# <span id="page-26-1"></span>**4.2.Модель В7-А9**

Подготовка к измерению: Откройте крышку батарейного отсека и вставьте батарейку. Подсоедините кабель крыльчатки к прибору.

ПИТАНИЕ И ПОДСВЕТКА, ИЗМЕРЕНИЕ СКОРОСТИ ВОЗДУШНОГО ПОТОКА. Нажмите клавишу "

/LED" для включения устройства сразу с активированной подсветкой дисплея (для отключения подсветки коротко снова нажмите клавишу "<sup>(</sup>LED"). На дисплее в течение 1 с будут отображаться все

индикаторы, а затем прибор автоматически перейдёт в режим измерения текущих температуры и скорости воздушного потока (термоанемометр). Прибор выключится автоматически при отсутствии

манипуляций с ним. Для самостоятельного отключения питания продолжительно нажмите клавишу " /LED".

УСТАНОВКА ЕДИНИЦЫ ИЗМЕРЕНИЯ СКОРОСТИ ВОЗДУШНОГО ПОТОКА. Нажимайте клавишу "UNIT" для выбора единиц измерения на м/с, км/ч, фут/мин, узлы, миль/ч (единица измерения по умолчанию - м/с).

УСТАНОВКА ЕДИНИЦ ИЗМЕРЕНИЯ ТЕМПЕРАТУРЫ. Короткое нажатие на клавиши "SET °C/°F" служит для переключения между градусами Цельсия и Фаренгейта, а длительное нажатие кнопки – для входа в режим настройки площади сечения, переключение между скоростью и объёмом (см. ниже).

ФИКСАЦИЯ ТЕКУЩЕГО ПОКАЗАНИЯ. В режиме измерений, нажмите клавишу "HOLD" для фиксации измеренного значения на дисплее и повторно нажмите клавишу "HOLD" для возврата в режим измерения.

ИЗМЕРЕНИЕ ОБЪЁМНОГО РАСХОДА ВОЗДУШНОГО ПОТОКА В МИНУТУ. Нажимайте клавишу "VEL/FLOW" для переключения между режимом измерения скорости ветра и режимом измерения объёмного расхода воздушного потока в минуту, индикаторы единиц измерения будут меняться на дисплее, соответственно, между m/s и CMM.

ИЗМЕРЕНИЕ МАКСИМАЛЬНОЙ, МИНИМАЛЬНОЙ И СРЕДНЕЙ СКОРОСТИ ВОЗДУШНОГО ПОТОКА. Режимы измерения максимального (MAX), минимального (MIN) и среднего (AVG) значения скорости воздушного потока работают по принципу выборки указанного значения из массива полученных данных при измерении, отсчёт выборок начинается с момента включения и до момента выключения режима или активации клавиши "HOLD". Для переключения между режимами используйте клавишу "MAX/MIN/AVG/2 / 3MAX". Примечание: в указанных режимах прибор ведёт постоянные измерения, но на дисплее отображается только показание в соответствии с выбранным режимом: максимальное, минимальное или среднее. Если вы включили режим измерения минимального значения при отсутствии вращения крыльчатки, когда на дисплее индицировалось показание «0.0», то и далее при измерении и вращении крыльчатки на дисплее будет индицироваться показание «0.0». Если же включить режим измерения минимального значения при вращении крыльчатки, когда на дисплее отображается хоть какое-то показание, то прибор начнёт делать выборку с момента включения режима и показывать на дисплее минимальное из выборки значение.

ИЗМЕРЕНИЕ СРЕДНЕГО ЗНАЧЕНИЯ ОБЪЁМА ВОЗДУШНОГО ПОТОКА. Продолжительно нажмите на кнопку "SET °C /°F" чтобы войти в настройку режима. Мигает область, затем короткое нажатие на клавишу "HOLD", чтобы выбрать единицу измерения площади. Короткое нажатие на клавишу "SET °C/°F" чтобы выбрать первую цифру с мигающей первой цифрой, и короткое нажатие "HOLD", чтобы увеличить число, и число возвращается к нулю, если ввод превышает. После того, как желаемое значение выбранное короткое нажатие нажмите "SET °C/°F", чтобы подтвердить и повторите описанные выше шаги, чтобы установить вторую, третью и четвёртую цифры. Коротким нажатием на "MAX/MIN/AVG/2 / ЗМАХ" выберите положение десятичной точки. Продолжительное нажатие "SET °C/°F" – выход из режима настройки. При измерении объёма воздушного потока отображается заданная площадь, а при измерении скорости ветра отображается показание температуры.

ИНДИКАТОР ХОЛОДНОГО ВЕТРА – измерение температуры с учётом ветра: когда температура воздушного потока ниже 0°C, то на дисплее появляется значок "Windchill".

ШКАЛА БОФОРТА – динамическая индикация скорости ветра. Эта дуга в форме графической шкалы изменяется в зависимости от скорости ветра, но не изменяется в случае, если скорость ветра выше 10 баллов по шкале Бофорта.

### <span id="page-27-0"></span>**4.3.Модель В7-А10**

Перед началом эксплуатации откройте отсек питания и установите элементы питания, соблюдая полярность, как показано в отсеке.

### ВКЛЮЧЕНИЕ И ВЫКЛЮЧЕНИЕ ПРИБОРА

Нажмите клавишу "<sup>(1)</sup>, для включения питания: на 1 секунду на дисплее высветится логотип, далее загрузится интерфейсное меню, и подсветка дисплея активируется (деактивация нажатием клавиши "UNIT/ESC"). Нажимайте левую и правую клавиши со стрелками для быстрого выбора измеряемого параметра, а клавишу ВВОД используйте для подтверждения выбора и для входа в режим настроек и следующее подменю.

Для измерения уровня освещённости установите этот режим измерения на дисплее при помощи клавиш со стрелками, нажмите клавишу ВВОД, затем откройте резиновую крышку (прикрывающую датчик) на верхнем торце прибора и направьте его на измеряемый источник света – данные измерений в единицах лк отразятся на дисплее. Измерения всех остальных параметров (температуры, относительной влажности, скорости ветра, точки россы и др.) сразу запускаются при их выборе на дисплее при помощи клавиш со стрелками и нажатием клавиши ВВОД.

Поскольку на измерение высоты над уровнем моря влияют барометрическое атмосферное давление и температура. Поэтому значение, измеренное в различное время года в различных климатических условиях, будут различны. Но в тот же день при условии, что атмосферное давление и температура будут незначительно отличаться – показания высоты будут стабильными, поэтому прибор может быть использован для измерения разности высот.

### НАСТРОЙКА ОТОБРАЖЕНИЯ ИНФОРМАЦИИ НА ДИСПЛЕЕ

1. Выберите «Settings» настройки в главном меню; нажмите на кнопку подтверждения для входа в подменю. Выбираемые параметры настройки выглядят следующим образом: Menu mode (вид отображения меню), Item mode (выбор режима отображения данных: числовой, графический вид), item number (количество датчиков одновременно индицируемых на дисплее доступные варианты: один, два или три), save data (сохранение данных: ручной режим или автоматический), view data (просмотр сохраненных значений), delete data (удаление сохраненных данных), shutdown settings (параметры выключения прибора), language (выбор языка интерфейса), restore defaults (сброс к заводским настройкам).

<span id="page-28-0"></span>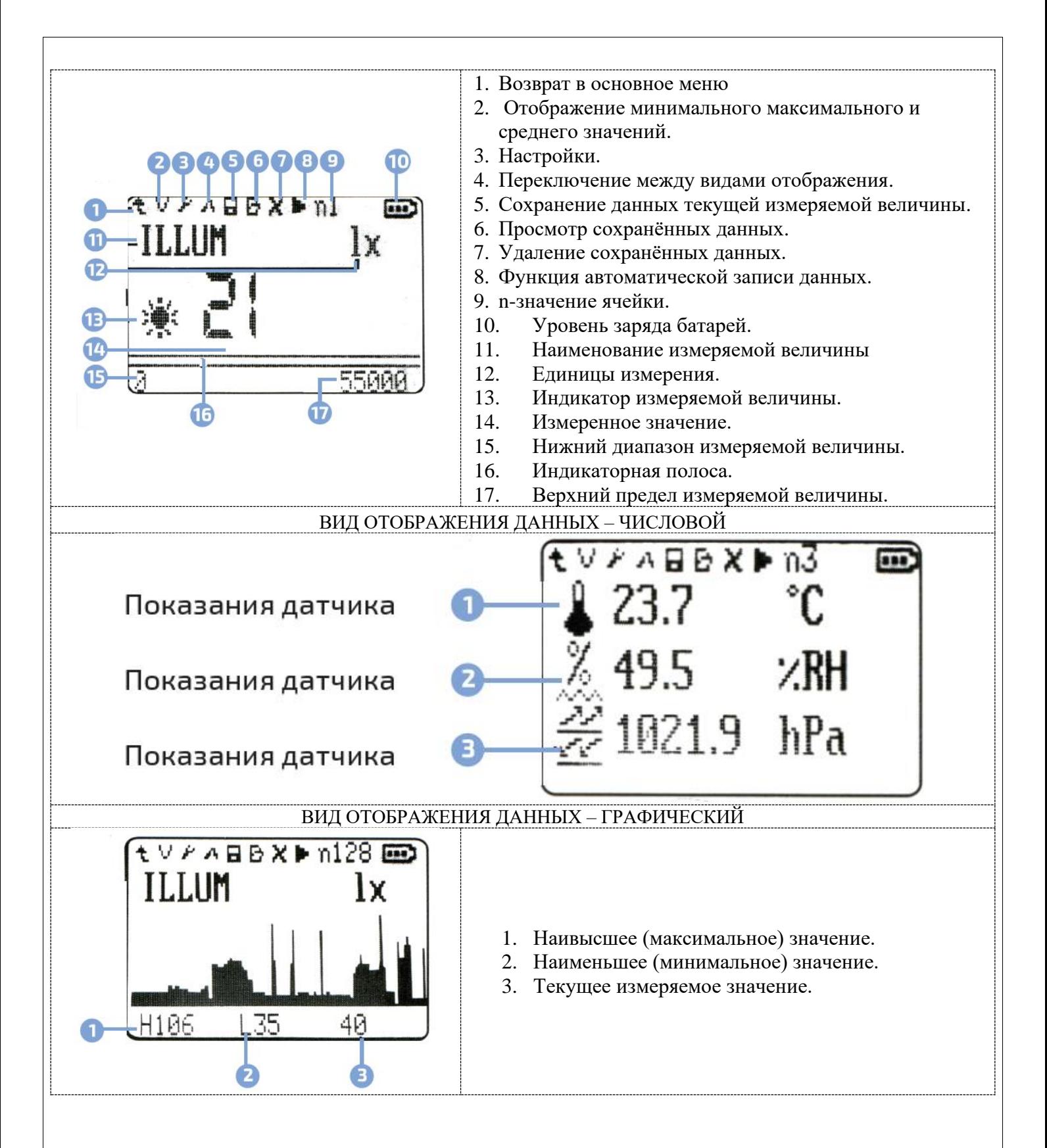

- Menu model (вид отображения меню) Text menu: основной интерфейс меню отображается в текстовом виде; Graph menu: основной интерфейс меню отображается в виде графика;
- Item model: (выбор режима отображения данных); Character model: данные отображаются на дисплее в числовом виде; Curve model: данные на дисплее отображаются в виде графика - гистограммы;
- Item number (количество одновременно индицируемых показаний).

Когда прибор находится в режиме числового отображения вы можете настроить до трёх одновременно индицируемых показания с разных датчиков. В режиме измерения выбор датчика

Редакция №1, 2024г

осуществляется коротким нажатием на кнопку. Долгое нажатие кнопки переключает строку — п вывода на лисплей.

Save data: (Сохранение данных)

Save: (Сохранение данных с выбранных датчиков, максимум до 200 данных);

Auto Save (Автоматическое сохранение данных):

Интервал времени (Time interval): как часто автоматически сохранять один раз в...;

Номер группы сохранения (Amount): установка количество сохраняемых ячеек, максимум до 400 групп данных;

Дисплей (Display): выбор режима работы прибора (open-close), при выборе режима close, после нажатия на START через 5 секунд дисплей прибора выключится, включится автоматически после завершения измерения, если выберите режим ореп, то во время группового измерения дисплей прибора будет непрерывно работать.

Запуск автоматического сохранения (Start): после начала автоматического сохранения данных, все данные, сохраненные в области памяти, будут удалены, а затем текущие данные будут сохранены; на данный момент, другие функции, разрешается использовать после остановки для сохранения данных;

Read data (просмотр данных)

Метогу 1 (Область памяти 1): данные, сохраненные в ручном режиме, сохраняются здесь в виле списка.

Этот интерфейс отображается в виде списка, содержание слева направо серийный номер, имя, логограмма, значение и единица измерения.

Имена логограммы соответствуют следующим образом: температура Т, влажность Н, холодный ветер WC, точка росы DP, скорость ветра WS, барометрического давления В, высота над уровнем моря А и освещённость I. Нажатием кнопки переключения, вы можете выбрать необходимый вам сохраненный параметр из этого списка.

Метогу 2 (Область памяти 2): данные, сохраненные в автоматическом режиме, сохраняются здесь в графической форме.

Этот интерфейс отображается в виде гистограммы. Значения Макс/Мин/Сред., отображаются в левом верхнем углу. n —значение, отображается в правом верхнем углу это порядковый номер точки данных, и при нажатии на кнопку переключения, вы можете выбрать Max / Min / Avg, а также выбрать и просмотреть сохраненные значения. Когда значок Max / Min / Avg, подсвечивается, то значение всех данных, сохраненных во всей области памяти 2 можно просмотреть с помощью левой и правой кнопок, в случае

NU. 'nа l×<br>"F 0 ğ ĪЙ Н  $11$ D۴ 12 ΜS ⋒∕ຮ Select Nū. 啊啊!

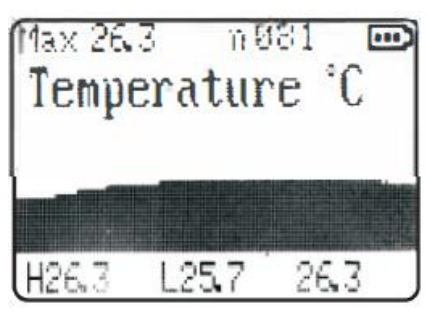

если подсвечен порядковый номер n (порядковый номер точки данных), то вы можете изменить его нажав на кнопу увеличения или уменьшения, после нажатия кнопки подтверждения, точка данных, выбранная вами точка будет отображаться на дисплее, индикации ниже гистограммы, значение Н строки отображает значение самой максимальной точки на текущем интерфейсе дисплея, L значение отображает значение самой низкой точки на текущем интерфейсе дисплея, последнее значение отображает текущее указанное значение, а именно значение, соответствующее порядковому номеру n - значения.

Delete date (удаление данных)

Метогу 1 (Область памяти 1): удалить соответствующие данные, сохраненные в области памяти 1. Метогу 2 (Область памяти 2): удалить соответствующие данные, сохраненные в области памяти 2.

Auto off (завершение работы). Shut enable: автоматическое отключение: разрешено / запрещено.

Off time: автоматическое время выключения: когда автоматическое отключение разрешено, оборудование будет автоматически отключается в течение заданного времени автоматического отключения без нажатия кнопки питания; при низком уровне заряда батареи оборудование будет автоматически выключено независимо от того, разрешено автоматическое отключение или нет;.

- Language  $(x3$ ык)
- Китайский язык/Английский язык.
- Default set (восстановление заводских настроек)

Подтверждение сброса всех сохраненных параметров и значений. Сброс прибора к заводским установкам.

### <span id="page-30-0"></span>**4.4.Модель В7-А11**

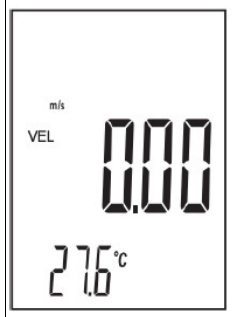

Перед включением прибора необходимо подключить к нему выносной зонд. Подключение и отключение зонда на включённом приборе – недопустимо. Снимите защитный колпачок у зонда с «обогреваемой струной» перед измерениями и оденьте его по окончании замеров.

Нажмите клавишу питания " $\bigcirc$  6" для включения устройства сразу с активированной

подсветкой дисплея (для отключения подсветки коротко снова нажмите клавишу " 6"). На дисплее в течение 1 с будут отображаться все индикаторы, а затем прибор автоматически перейдёт в режим измерения текущих температуры и скорости воздушного потока (термоанемометр), как показано на рисунке слева. Прибор

выключится автоматически при отсутствии манипуляций с ним через 5 минут. Для самостоятельного отключения питания продолжительно нажмите клавишу " 6".

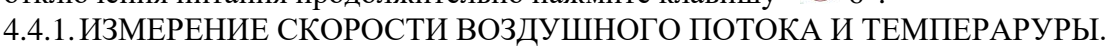

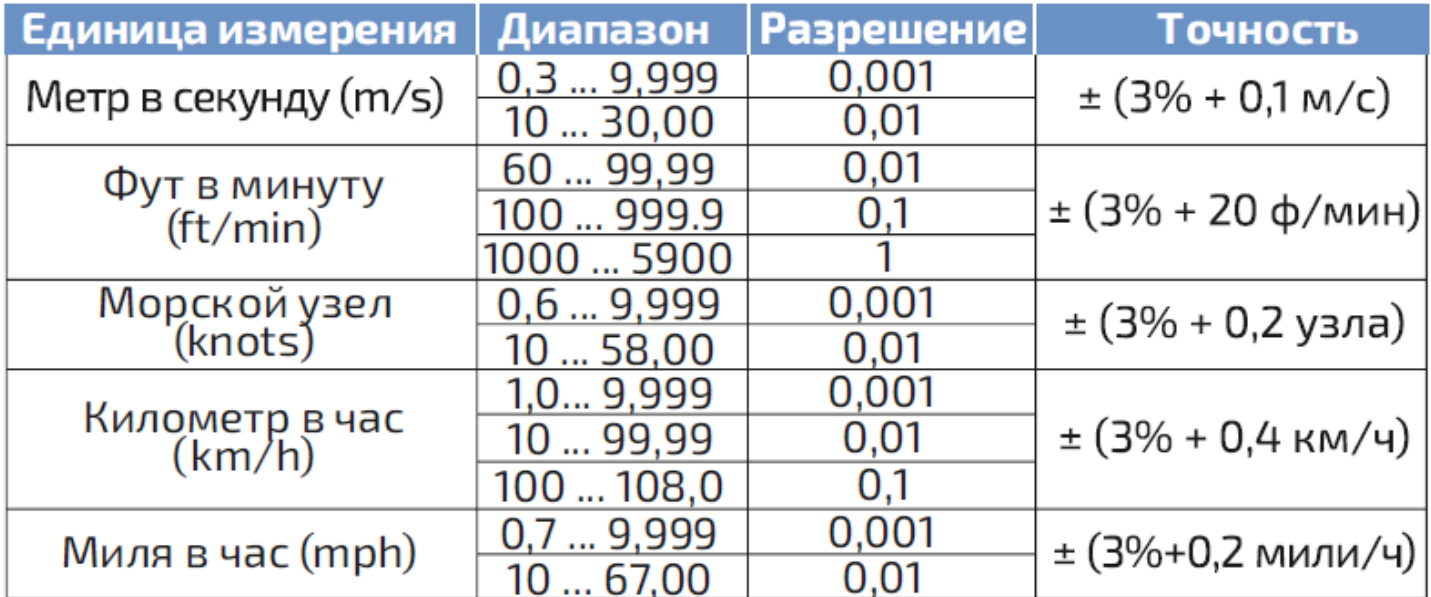

Выберите требуемые единицы измерения скорости ветра и температуры:

- Нажимайте клавишу "UNIT 5" и единица измерения скорости ветра будет циклически изменяться на м/с, км/ч, фут/мин, узлы, миль/ч (единица измерения по умолчанию - м/с).
- Нажимайте клавишу " °C/"F 7" и температура будет циклически изменяться между единицами °C/°F (по умолчанию используется значение °C).

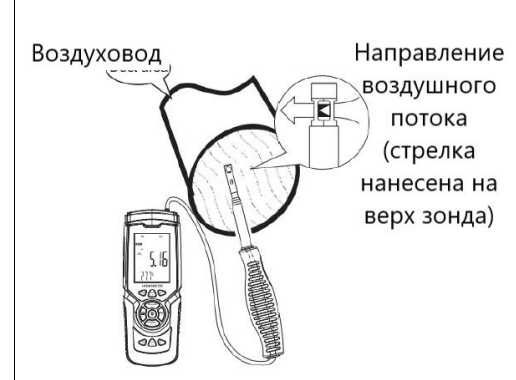

Удерживая анемометр рукой, поместите зонд в поток воздуха так, чтобы направление воздуха совпадало с направлением стрелок, маркированных на верхнюю часть зонда. При противоположном указанию стрелок направлении потока воздуха будет увеличиваться погрешность измерения.

• Подождите 2 секунды.

• Разместите зонд точно по направлению потока воздуха, чтобы получить точные измерения.

Если измеряется скорость ветра, то поднимите зонд над собой, сориентируйте его по направлению ветра, при отклонении канала

зонда от направления потока более, чем на 10 градусов – погрешность измерения будет увеличиваться, дождитесь стабилизации показаний.

Считайте с дисплея скорость потока воздуха в основном поле и его температуру в дополнительном. Если измеряется скорость в воздуховоде, то поместите зонд в центр трубопровода, сориентируйте ось датчика с направлением потока, дождитесь стабилизации показаний и считайте результат измерения. ШКАЛА БОФОРТА – динамическая индикация скорости ветра. Эта графическая шкала в виде стрелок динамически изменяется в зависимости от скорости ветра, вплоть до 12 баллов по шкале Бофорта.

# 4.4.2.ИЗМЕРЕНИЕ ОБЪЁМНОГО РАСХОДА ВОЗДУШНОГО ПОТОКА В МИНУТУ

Данная функция использует введённое пользователем сечение воздуховода и результат замера скорости воздушного потока для вычисления объёма воздуха, проходящего за минуту времени.

Перед началом измерения необходимо узнать площадь сечения воздуховода, в котором будет производиться измерение.

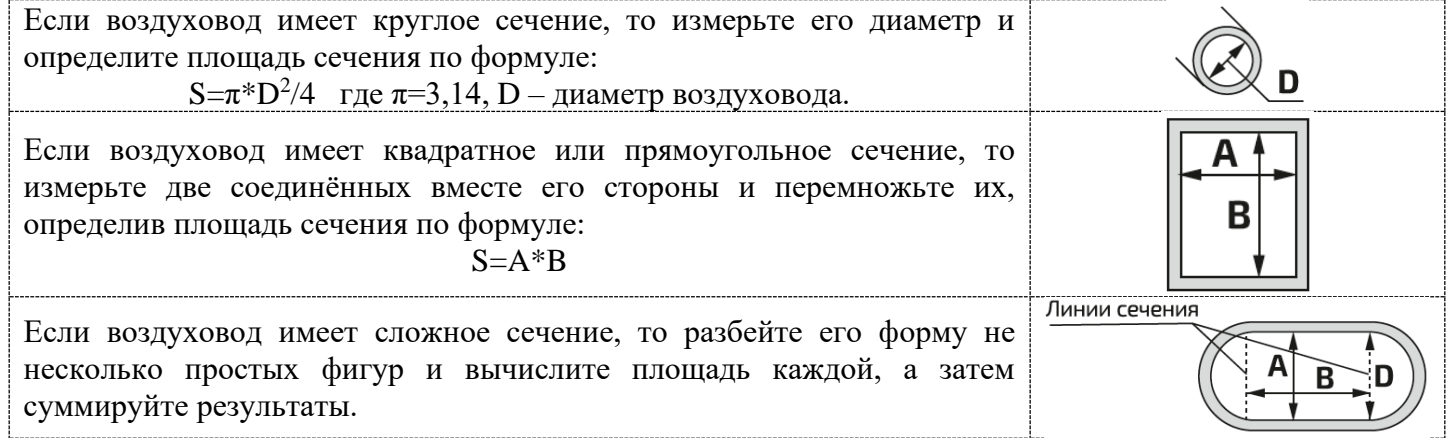

Нажимайте клавишу "VEL/FLOW 4" для входа в режим измерений параметров потока. В левой части дисплея появится надпись "FLOW", как показано на рисунке снизу.

ПРИМЕЧАНИЕ: прибор сохраняет последнее введённое значение площади, поэтому при включении этого режима будет отображаться последнее введённое значение в нижней строке.

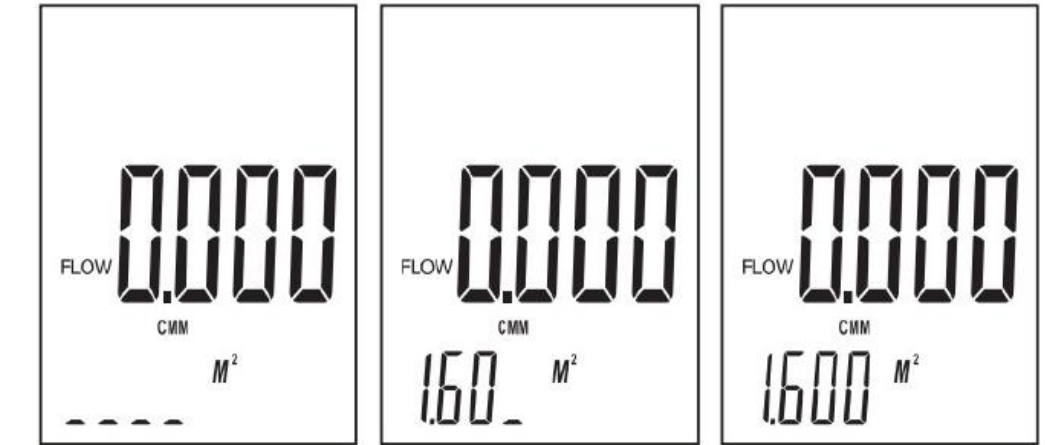

Выберите нужную вам единицу измерения потока и введите значение площади сечения воздуховода:

- Нажмите клавишу "UNIT 5" единица измерения расхода будет циклически меняться между СММ и СЕМ (по умолчанию используется значение СММ). Если выбрана единица измерения расхода СММ (куб. метры/мин), то единицей площади будет М<sup>2</sup>. Если выбрана единица измерения расхода СҒМ (куб. футы/мин), то единицей площади будет FT<sup>2</sup>.
- Нажмите клавишу "AREA/SAMPLE 8" и тогда 4 цифры на нижней строке дисплея исчезнут, и вы сможете ввести новое значение площади сечения воздуховода, например 1,600.

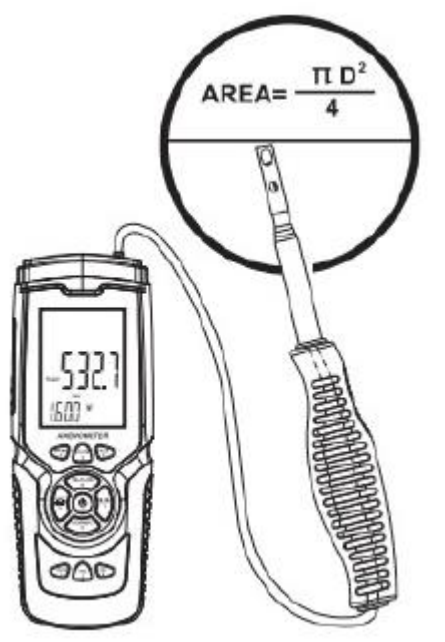

Поместите зонд в центр сечения воздуховода, чтобы измерить текущее значение потока воздуха, как показано на рисунке слева, сориентируйте ось датчика с направлением потока, дождитесь стабилизации показаний и считайте результат измерений.

Формула расчета потока воздуха: ПОТОК = СКОРОСТЬ \* ПЛОЩАДЬ

Тестирование скорости воздуха: значок в виде полосы будет отображать изменение величины воздушного потока/скорости. ПРИМЕЧАНИЕ:

Неудачный вход в зону воздуховода приводит к сбоям измерения воздушного потока.

Отсутствие параметров площади сечения Приводит  $\mathbf K$ неправильным показаниям значения потока воздуха.

Если величина потока воздуха превышает 9999, то на дисплее будет отображаться величина с пометкой х10 или х100, что указывает на измеренное значение, умноженное на х10 или х100.

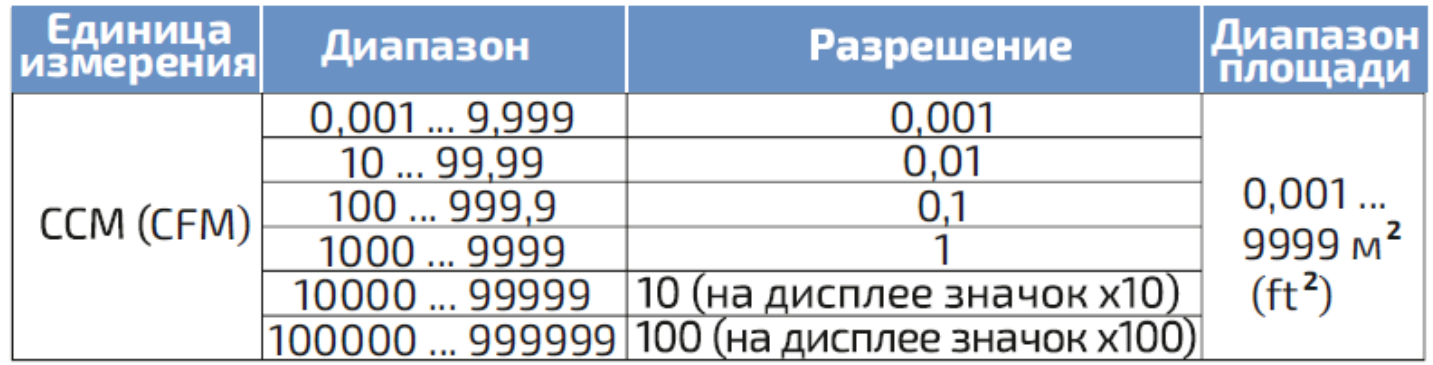

### 4.4.3. ИЗМЕРЕНИЕ 2/3 ОТ МАКСИМАЛЬНОЙ СКОРОСТИ ВОЗДУШНОГО ПОТОКА (2/3 Vmax).

Данная функция измеряет максимальный объём и вычисляет 2/3 от измеренного значения.

- Нажмите клавишу "VEL/FLOW 4" чтобы войти в режим измерения воздушного потока индикатор "FLOW" появиться слева на дисплее;
- Выберите нужную вам единицу измерения, нажимая клавишу "UNIT 5" например: выберите СММ для величины потока и М<sup>2</sup> для плошали сечения:
- Нажмите клавишу "AREA/SAMPLE 8", после чего прежнее значение исчезнет и вы сможете ввести новое значение площади сечения канала воздуховода, например 1,600;
- Нажмите клавишу "ENTER 2", чтобы выбрать метод "2/3 Vmax" (измерение 2/3 от максимальной величины потока), как показано на рисунке слева.
- Поместите зонд анемометра в зону сечения воздуховода для измерения 2/3 Vmax потока, проведите измерение, повторно нажмите "ENTER 2" для выхода из режима измерения 2/3 Vmax.
- Это значение считается по формуле: ПОТОК =  $2/3$  \* Макс. скорость ветра \* Площадь сечения

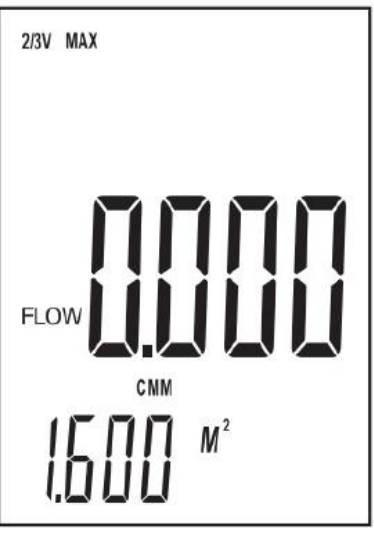

# 4.4.4. ИЗМЕРЕНИЕ МАКСИМАЛЬНОГО, СРЕДНЕГО И МИНИМАЛЬНОГО ЗНАЧЕНИЙ

Режимы измерения максимального (MAX), среднего (AVG) и минимального (MIN) значения скорости воздушного потока работают по принципу выборки указанного значения из массива полученных данных при измерении, отсчёт выборок начинается с момента включения и до момента выключения режима или активации клавиши "HOLD". Для переключения между режимами используйте клавишу "MAX/MIN 1". Примечание: в указанных режимах прибор ведёт постоянные измерения, но на дисплее отображается только показание в соответствии с выбранным режимом: максимальное, среднее или минимальное. Если вы включили режим измерения минимального значения при отсутствии потока воздуха, когда на дисплее индицировалось показание «0.0», то и далее при проведении измерений на дисплее будет индицироваться показание «0.0». Если же включить режим измерения минимального значения при наличии воздушного потока, когда на дисплее отображается хоть какое-то показание, то прибор начнёт делать выборку с момента включения режима и показывать на лисплее минимальное из выборки значение.

Эта функция измерения скорости воздушного потока используется для определения областей с минимальными и максимальными значениями при измерении в нескольких точках или в одной точке в течение промежутка времени.

- В процессе измерения величины потока и скорости нажмите клавишу "MAX/MIN 1" для вывода на дисплейзначений максимума, среднего и минимума, для отключения этой функции - нажмите клавишу повторно.
- При измерении максимального значения скорости ветра на дисплее вверху будет отображаться надпись "МАХ". Отображаемое значение является максимальным с момента нажатия клавиши "MAX/MIN 1".
- При измерении среднего значения скорости ветра на дисплее вверху будет отображаться надпись "AVG". Отображаемое значение является средним значением за последние 10 с с момента нажатия клавиши "MAX/MIN 1".
- При измерении минимального значения скорости ветра на дисплее вверху будет отображаться надпись "MIN". Отображаемое значение является минимальным с момента нажатия клавиши "MAX/MIN 1"

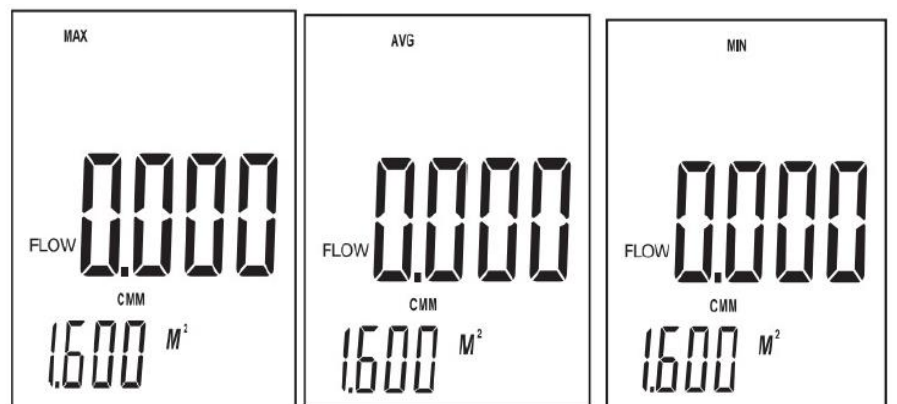

ПРИМЕЧАНИЕ: процесс измерений максимального, среднего и минимального значений воздушного потока идентичен измерению скорости ветра.

### 4.4.5. ФИКСАЦИЯ, СОХРАНЕНИЕ, ПРОСМОТР И УДАЛЕНИЕ ДАННЫХ

- Фиксация данных. В режиме измерений нажмите клавишу "HOLD 3" для фиксация показаний измерения на дисплее и нажмите её повторно для возвращения в режим измерения.
- Сохранение данных однократное ручное. Мгновенное (однократное) сохранение данных: при горящем индикаторе "VEL" установите частоту замеров = 0 раз нажатием клавиши "AREA/SAMPLE 8" и частоту замеров "0". затем длительно нажмите клавишу "ENTER 2" для подтверждения. Теперь после каждого нажатия клавиши "REC 0" текущие данные будут сохраняться и надпись "REC" будет появляться на верху дисплея.
- Сохранение данных многократное автоматическое. При горящем индикаторе "VEL" в режиме измерения скорости нажмите клавишу "AREA/SAMPLE 8" для ввода частоты замеров (например

1…9999 секунд, ввод при помощи цифровых клавиш), затем длительно нажмите клавишу "ENTER 2" для подтверждения. Нажмите "REC 9" для начала записи, на экране появится значок REC. Для завершения записи ещё раз нажмите длительно клавишу "REC 9". Функция позволяет настроить временной интервал, прибор будет измерять постоянно, а записывать через установленные промежутки времени – объём памяти до 960 записей.

- Просмотр данных. Значения, сохраняемые в памяти прибора, сохраняются с указанием режима, в котором эти значения были получены. Нажмите клавишу "READ 9" для просмотра последовательно сохранённых данных в памяти прибора. На дисплее появится номер сохраненной записи, а затем сохранённые под ней данные. Последовательный перебор памяти ячеек от первой до последней – только в сторону увеличения. Нажмите повторно длительно клавишу "READ 9" для возврата в режим измерений. Для просмотра сохранённых данных в выборочном порядке нажмите клавишу "AREA/SAMPLE 8" и введите номер записи – на дисплее отобразится нужная вам информация.
- Удаление данных. Нажмите и удерживайте клавишу "DEL ." для удаления всех сохранённых данных. На экране появится "CLA" и все данные будут удалены.

ПРИМЕЧАНИЕ: в режиме мгновенного сохранения данных сначала следует нажать клавишу "AREA/SAMPLE 8" и ввести "0" секунд, затем нажмите клавишу "ENTER 2", чтобы завершить выбор частоты замера. Нажмите клавишу "REC 0", чтобы завершить сохранение информации, иначе сохранение не будет выполнено. Максимальное кол-во записей равно 960. Если при просмотре будет введён номер записи, превышающий общее количество сохранённых записей, то будет отражена последняя по счёту сохранённая запись.

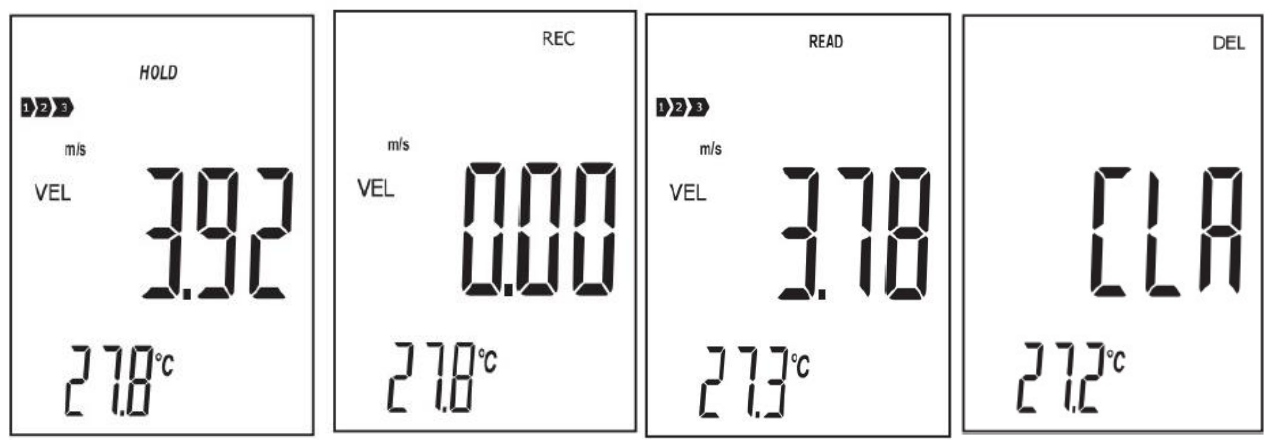

### 4.4.6.ПОДКЛЮЧЕНИЕ К КОМПЬЮТЕРУ

Аналогично п. 4.1.9. для Модификаций В7-А2, В7-А2+ и В7-А3 настоящего Руководства по эксплуатации.

Анемометры Редакция № 1, 2024 г Страница 34 | 38

### **5. УСТРАНЕНИЕ НЕИСПРАВНОСТЕЙ**

<span id="page-35-0"></span>Ниже приведен список действий, которые необходимо предпринять, если устройство не работает должным образом:

• Экран пустой

Проверьте, правильно ли установлена батарея. Откройте крышку батарейного отсека в нижней части задней панели устройства. Символы «+», «-» на аккумуляторе должны

соответствовать символам «+» «-» на внутренней стороне аккумуляторного отсека.

- Если устройство не может нормально подключиться к ПК, пожалуйста, убедитесь, что USB-кабель исправен.
- Если устройство не может правильно прочитать значение потока ветра, пожалуйста, проверьте, вращается ли лопасть или нет.
- Если устройство не может прочитать значение температуры, пожалуйста, проверьте, исправен ли тепловой резистор.
- Если устройство не может правильно прочитать данные, пожалуйста, проверьте, работает ли оно в соответствии с условиями эксплуатации.

### **6. УХОД И ГАРАНТИЯ**

<span id="page-35-1"></span>Уход:

• Замена аккумулятора и обслуживание изделия:

a. Извлекайте батарею из прибора, если он не требуется в течение продолжительного времени, чтобы избежать повреждения батарейного отсека и электрода в результате протечки батареи.

b. После включения питания, если на Дисплее появляется символ, указывающий, что следует заменить батарею во избежание неточных результатов измерений. В противном случае возможна утечка аккумулятора, что может серьезно повредить срок службы устройства. Аккумуляторный отсек находится внизу задней части устройства, откройте крышку отсека для аккумулятора, замените старый аккумулятор на новый, закройте крышку отсека аккумулятора.

• Чистка корпуса

Никогда не используйте спирт или растворитель для очистки корпуса устройства; просто очищайте прибор слегка по мере необходимости с небольшим количеством воды.

Никогда не используйте его в условиях высокой влажности.

Не храните и не используйте устройство в следующих местах

a. Брызги воды или высокий уровень пыли.

b. Воздух с высоким содержанием соли или серы.

c. Воздух с другими газами или химическими веществами.

d. Высокая температура или влажность (выше 90 °С) или прямой солнечный свет.

### Гарантия:

Об условиях гарантии, пожалуйста, прочитайте предоставленный гарантийный талон.

Мы не несем ответственности за: повреждения при транспортировке; неправильное использование или эксплуатацию; манипуляции, переделки или попытки ремонта; отсутствие гарантийного талона и счет-фактуры.

Специальное заявление:

a. Ремонт прибора должен производиться в авторизованном сервисном центре.

b. Утилизируйте аккумулятор в соответствии с местными законами и правилами.

c. Наша компания не несет никакой ответственности, связанной с использованием продукции этого продукта в качестве прямого или косвенного доказательства.

### **7. УХОД, ОБСЛУЖИВАНИЕ И ХРАНЕНИЕ**

- <span id="page-36-0"></span>7.1. Не допускайте контакта агрессивной жидкости с электронным блоком и зондом, в том числе во время его очистки, не используйте абразивные вещества.
- 7.2. Не допускайте контакта прибора с объектами под напряжением или остаточной наэлектризованностью, не давайте его детям.
- 7.3. Не храните и не используйте устройство при следующих условиях: высокий уровень пыли / воздух с высоким содержанием соли или серы / воздух с другими газами или химическими веществами / прямой солнечный свет / взрывоопасное помещение / не погружайте в воду и не используйте под дождём.
- 7.4. При эксплуатации и хранении прибора избегайте падений, интенсивной вибрации, тяжёлой пыли, воды и высокой влажности, жировых и масляных пятен, сильных электромагнитных полей, контакта с агрессивной жидкостью.
- 7.5. Вынимайте элемент питания из батарейного отсека, если вы не собираетесь эксплуатировать прибор длительное время во избежание протечки аккумулятора. Не выбрасывайте использованные батареи вместе с обычными бытовыми отходами, а сдавайте их в специальный пункт утилизации отходов.

# **8. МЕТОДИКА ПОВЕРКИ.**

<span id="page-36-1"></span>Методика Поверки МП 207-049-2023 опубликована на сайте Федерального информационного фонда по обеспечению единства измерений, ссылка <https://fgis.gost.ru/fundmetrology/registry/4/items/1414678> .

### **9. ГАРАНТИЯ И СЕРВИСНОЕ ОБСЛУЖИВАНИЕ, ИЗГОТОВИТЕЛЬ. ИДЕНТИФИКАЦИОННЫЕ ДАННЫЕ ПРИБОРА.**

- <span id="page-37-0"></span>9.1. Гарантийный срок эксплуатации указан в технических характеристиках, отсчитывается с даты продажи и действует при соблюдении условий эксплуатации и хранения. Гарантия прекращается в случае самостоятельной разборки прибора (скрытые пломбы будут разрушены).
- 9.2. Сервисное обслуживание проводится в течение всего срока службы.
- 9.3. Изготовитель: ООО «Восток-7» www.vostok-7.ru Тел. +7 (495) 740-06-12 info@vostok-7.ru

9.4. Идентификационные данные прибора:

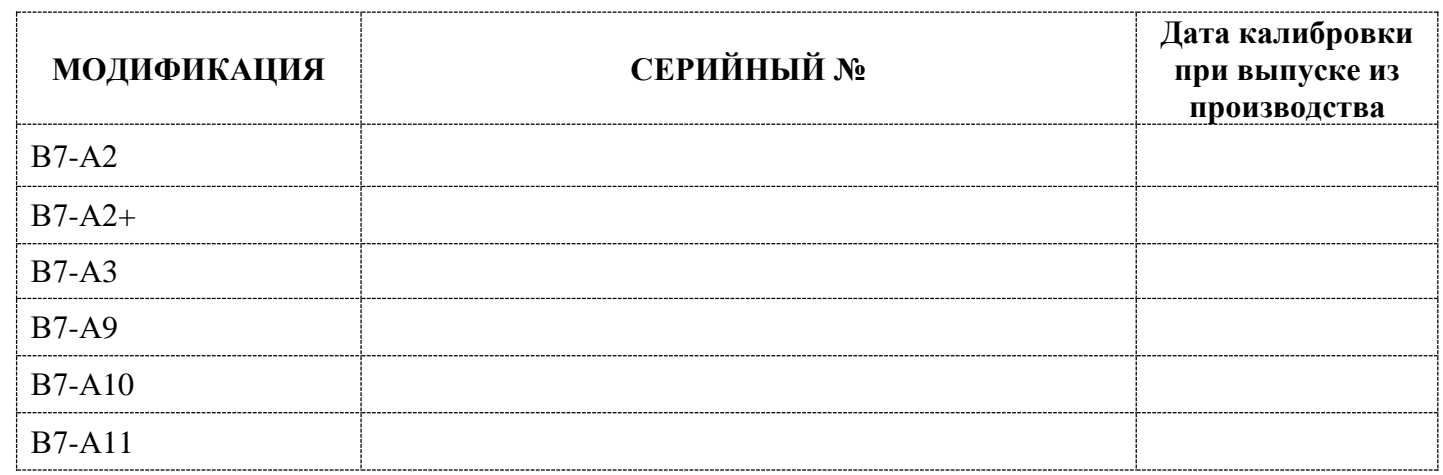

**Дата продажи: \_\_\_\_\_\_\_\_\_\_\_\_\_\_\_\_\_\_\_\_**

Анемометры Редакция № 1, 2024 г Страница 37 | 38